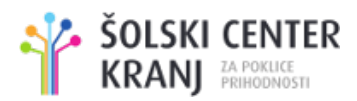

ŠOLSKI CENTER KRANJ Srednja šola za elektrotehniko in računalništvo Kidričeva cesta 55 4000 Kranj

RAZISKOVALNA NALOGA

# **Basket 2013**

Tematsko področje: RAČUNALNIŠTVO

Avtor:

Jan Sušnik, 4. RB

Mentor: Uroš Sterle, prof. matematike

Kranj, 2013/2014

# **Kazalo vsebine**

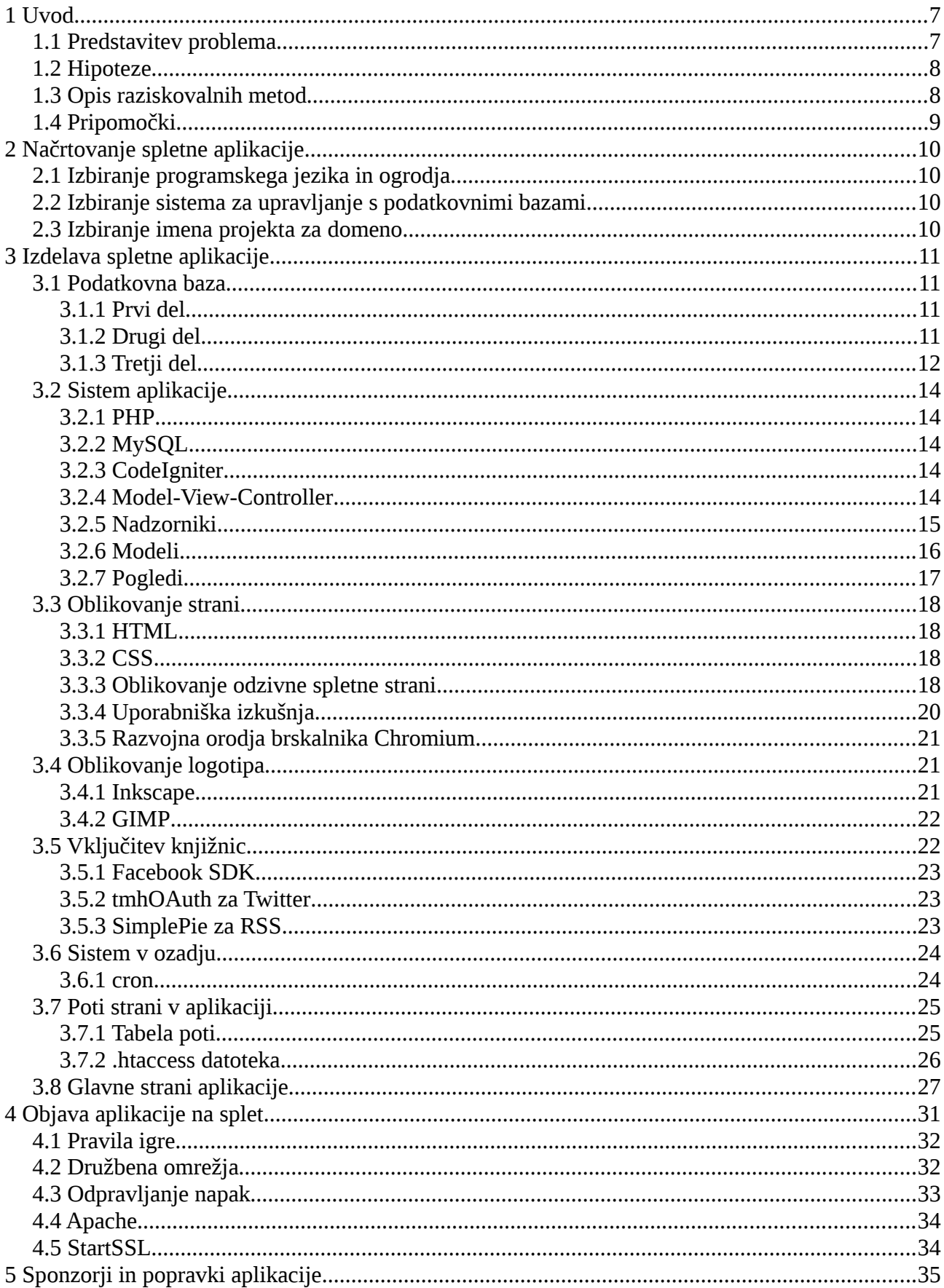

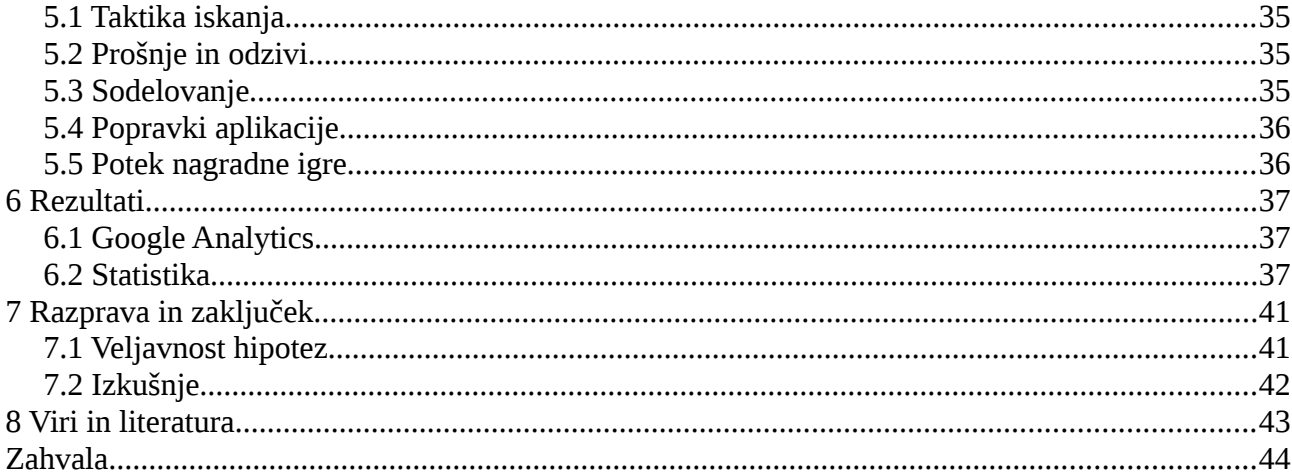

# **Kazalo slik**

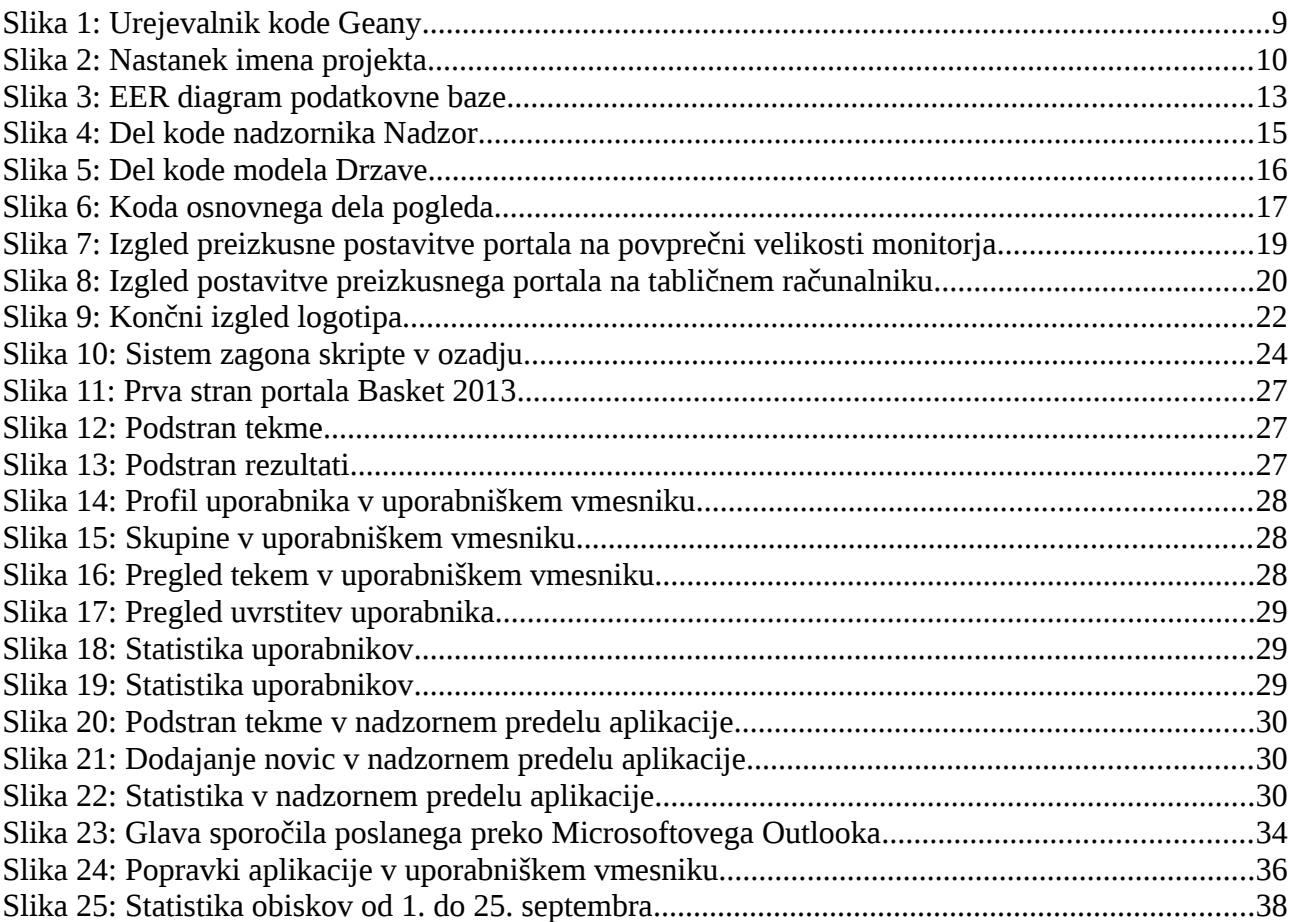

# Kazalo tabel

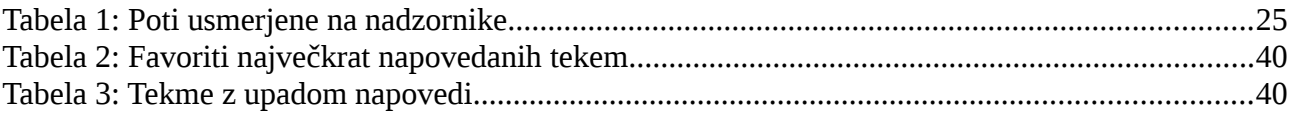

# **Kazalo grafikonov**

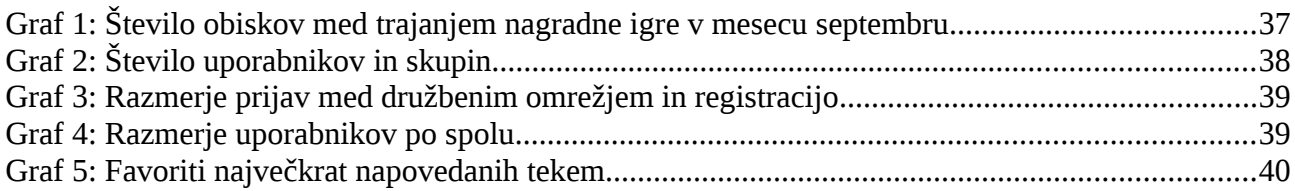

# **Povzetek**

Na spletu obstaja mnogo portalov, ki ponujajo različne informacije iz sveta športa. Čeprav je naša država dokaj majhna, imamo preko 10 spletnih strani z novicami, ki objavljajo tudi veliko prispevkov iz športnega dogajanja. V letu 2013 je Slovenija gostila evropsko prvenstvo v košarki EuroBasket 2013, ki je bil idealna priložnost za raziskovanje v smeri povezave športa z računalništvom. Cilj projekta Basket 2013 je bil zagotoviti vse pomembne in zanimive novice na enem spletnem portalu ter uporabnike spodbuditi k spremljanju prvenstva ter košarke na splošno.

V raziskovalni nalogi sem želel predstaviti pot od načrtovanja do izdelave spletne aplikacije in pa objavo na svetovni splet. Predstavil sem tudi potek pridobivanja sponzorskih sredstev za boljšo prepoznavnost spletne strani ter potrdil in ovrgel nekaj najbolj zanimivih hipotez iz sveta športa in računalništva v tem trenutku.

# **Abstract**

On the web there is many web portals that offer a variety of information from the world of sport. Although our country is quite small, we have over than 10 websites with news, where is a lot articles from sports events. In 2013 Slovenia hosted the European Basketball Championship, EuroBasket 2013, which was an ideal opportunity to explore sport in connection to computing. The aim of the project Basket 2013 was to provide all the interesting and important news in one web portal and to encourage visitors to follow the championship and basketball in general.

In the research project I wanted to present the way from planning to building web application and its publication on the World Wide Web. I also introduced the progress of sending requests for sponsorship funds which would help the project to be known around Slovenia. I confirmed and debunked some of the most interesting hypotheses from the world of sport and computer science at the moment.

# **Ključne besede**

- Spletni portal
- podatkovna baza
- MySQL
- programiranje
- PHP
- odzivna oblika
- oblikovanje logotipa
- Linux
- Crontab
- CLI
- ukazna lupina
- OOP
- objektno programiranje
- uporabniška izkušnja
- spletna igra

# **Keywords**

- Dynamic web site
- database
- MySQL
- programming
- PHP
- responsive design
- logo designing
- Linux
- Crontab
- CLI
- command line
- OOP
- object oriented programming
- user experience
- web game

# **Kratice in okrajšave**

- **AJAX** Asynchronous JavaScript and XML
- **API** Application programming interface
- **CLI** Command line interface
- **CSS** Cascading Style Sheets
- **DNS** Domain Name System
- **EER** Enhanced entity-relationship
- **EP** Evropsko prvenstvo
- **FQL** Facebook Query Language
- **GIMP** GNU Image Manipulation Program
- **GPL** General Public License
- **HTML** HyperText Markup Language
- **HTTP** Hypertext Transfer Protocol
- **IP** Internet Protocol
- **JSON** JavaScript Object Notation
- **LAMP** Linux, Apache, MySQL, Perl/PHP/Python
- **MVC** Model-View-Controller
- **NCSA** National Center for Supercomputing Applications
- **OOP** Object-oriented programming
- **PHP** Hypertext Preprocessor
- **PTR** Pointer (Record)
- **RSS** Rich Site Summary
- **SDK** Software development kit
- **SMTP** Simple Mail Transfer Protocol
- **SQL** Structured Query Language
- **SSL** Secure Sockets Layer
- **SVG** Scalable Vector Graphics
- **URL** Uniform Resource Locator
- **W3C** World Wide Web Consortium
- **XHTML** Extensible HyperText Markup Language
- **XML** Extensible Markup Language
- **XUL** XML User Interface Language

# <span id="page-7-0"></span>**1 Uvod**

Računalništvo me je pričelo zanimati pri dvanajstih letih, ko sem se pričel poglabljati v spletne strani in na enem izmed brezplačnih gostovanj postavil svoj prvi blog, ki je temeljil na sistemu WordPress. Čeprav kode v ozadju nisem poznal, niti je nisem razumel, prav tako tudi ne povezave s podatkovnimi bazami, se mi je zdelo zanimivo kako vse skupaj deluje. To je bila tudi stvar, ki me je potegnila v nadaljnje raziskovanje računalništva. V nekaj letih sem se naučil kako tovrstni sistemi delujejo, kar sem odkril z učenjem skriptnega jezika PHP ter prebiranjem osnovnih SQL poizvedb. Poleg računalništva me zanimajo še številne druge stvari, med drugim tudi šport, ki je bil osnova tej raziskovalni nalogi.

Evropsko prvenstvo v košarki poteka že vse od leta 1935, ko je tekmovanje prvič potekalo v Švici. Od takrat naprej je organizirano na dve leti, izjemoma pa prvenstva ni bilo v obdobju med drugo svetovno vojno, od 1939 do 1946. Sam sem prvenstva v košarki pričel intenzivneje spremljati z evropskim prvenstvom leta 2009, ko ga je gostila Poljska, na žalost pa nisem mogel spremljati vsake tekme posebej. To se je nadaljevalo s svetovnim prvenstvom v Turčiji 2010 in kasneje z evropskim prvenstvom v Litvi 2011. Po EP v Litvi se je pričelo govoriti o EuroBasketu 2013 v Sloveniji, vendar pozitivnih misli medijev ni bilo čutiti. Kljub temu, da so tekme prejšnjih prvenstev prenašali po televiziji, govora o njih po spletnih novičarskih portalih ni bilo prav veliko, razen informacij o tem kaj se dogaja z domačo ekipo.

Tako sta me k nadaljnjemu raziskovanju spodbudila prav šport in računalništvo, saj mi je EuroBasket 2013 predstavljal poseben izziv, ki sem ga na nek način moral izkoristiti. Odločil sem se, da obe stroki povežem ter ju zapakiram v aplikacijo, ki bi bila na voljo vsem.

# <span id="page-7-1"></span>**1.1 Predstavitev problema**

Na spletu obstaja mnogo novičarskih portalov, ki ponujajo različne informacije iz sveta športa. Čeprav je naša država dokaj majhna, imamo preko 10 portalov z novicami, ki so dobro obloženi tudi z informacijami iz sveta športa. Težava je v tem, da sta na dan objavljeni največ dve zanimivi novici na vsakem portalu, ostale pa se ponavljajo med vsemi. Nekateri portali se med drugim fokusirajo le na domače igralce, medtem ko se drugi fokusirajo tudi na tuje. Glede na to, da je na tekmovanju več skupin po katerih so države razdeljene, je dobro vedeti kaj premorejo drugi, saj enostavno ni športa pri katerem bi se lahko omejili le na domače športnike.

Dejstvo je, da je novičarskih portalov preveč in da je le del teh na dokaj kvalitetnem nivoju, zato izdelava še enega tovrstnega portala ne predstavlja rešitve. Obenem se pojavlja tudi težava, da mnogo ljudi branje novic kot takšnih ne zanima, zato jih je potrebno na to pripraviti. Če primerjamo različne tipe spletnih strani ugotovimo, da imajo največ uporabnikov spletne aplikacije, ki s človekom sodelujejo in mu predlagajo kaj naj stori.

Za nadaljnje raziskovanje ter reševanje problema sem izhajal iz omenjenih primerov ter jih poskusil združiti. Odločil sem se, da bom izdelal indeks najbolj zanimivih novic iz drugih portalov, to pa obogatil z igro napovedovanja rezultatov, ki bi uporabnike spodbudila k boljšemu spremljanju evropskega prvenstva. Zaradi večinske uporabe družbenih omrežij sem pozornost namenil tudi tem ter pripravil skripto za samodejno objavo enakih novic, kot na portalu.

## <span id="page-8-0"></span>**1.2 Hipoteze**

- spletna aplikacija bo vzbudila zanimanje za spremljanje evropskega prvenstva in košarko na splošno
- uporabniki bodo potrdili dobro uporabniško izkušnjo z neprekinjenim sodelovanjem v nagradni igri
- spletna aplikacija bo zavrgla problem o izdelavi aplikacij za posamezno platformo
- uporabniki se bodo na stran vračali ne glede na njihov položaj na lestvici
- prvič se bom srečal s pridobivanjem sponzorskih sredstev za nagrade
- raziskave bodo pokazale kdo je bil pravi favorit najbolj napetih tekem
- večina uporabnikov bo prenehala spremljati evropsko prvenstvo po porazu domače ekipe

# <span id="page-8-1"></span>**1.3 Opis raziskovalnih metod**

Za izdelavo spletnega portala sem se odločil na podlagi izkušenj iz prejšnjih projektov, analiziral pa sem tudi napake novičarskih portalov. Tega sem se lotil tako, da sem nekaj mesecev spremljal komentarje po posameznih portalih, kjer se je vsakokrat našel kakšen komentar, kaj bi se moralo izboljšati na teh straneh. Napram anketiranju je to precej boljša metoda, saj ankete iz področja računalništva niso sprejemljive zaradi različnih znanj anketiranih in ne prinesejo zadovoljivih rezultatov. Pri mnenjih takoj zaznamo, kaj končnega uporabnika moti, ne glede na njegovo znanje, poleg tega pa že imamo predstavo kako lahko določeno stvar spremenimo. Po izdelavi končnega osnutka iz analize sem se lotil načrtovanja spletne aplikacije, kjer sem izbral ustrezen programski jezik ter sistem za upravljanje s podatkovnimi bazami. Ko sem se lotil izdelave sem najprej moral ideje pretvoriti v strukturo tabel za podatkovno bazo, nato izdelati logiko s programskim jezikom ter na koncu vse skupaj prenesti in povezati s strežnikom.

Po končni postavitvi portala sem se podal za iskanjem sponzorjev za igro napovedovanja rezultatov. Za ta korak sem se odločil zato, ker nagradne igre ljudi spodbudijo k udeležbi in sodelovanju. Omejil sem se na večja podjetja, predvsem tista, ki so sponzorirala EuroBasket 2013. Poslal sem jim prošnje v katerih sem navedel vse podatke v povezavi s portalom ter opisal cilje, ki sem jih želel doseči s stranjo. Ker je večina podjetij potrebovala dlje časa za odgovor, sem se odločil, da za sponzorstvo poprosim tudi podjetje, ki je v prejšnjih letih že organiziralo podobno nagradno igro z napovedovanjem rezultatov. Po uspešni sklenitvi sodelovanja smo stran nekoliko preuredili in jo prenesli na njihove strežnike.

Sledil je še zadnji in najtežji del raziskovanja, ki je vključeval potrditev ali zavrnitev posameznih hipotez. Po pričetku evropskega prvenstva sem odprl možnost za oddajo prvih napovedi, obenem pa se je na stran registriralo veliko ljudi, ki so želeli sodelovati v nagradni igri. Vsak dan sem analiziral število posameznih napovedanih tekem in število točk, ki so jih prejeli uporabniki. Ob koncu EuroBasketa 2013 je sledila še obsežna analiza tekem po dnevih in preučevanje doseženih ciljev.

Metode razsikovanja lahko strnemo v tri skupine:

- analiza novičarskih portalov in izdelava celotnega sistema za portal Basket 2013
- iskanje sponzorjev in sklenitev sodelovanja
- analiza napovedanih rezultatov in preučevanje ciljev

# <span id="page-9-0"></span>**1.4 Pripomočki**

Pri izdelavi portala je bila v ospredju programska oprema, saj strojna oprema pri takšnem projektu ne igra ključne vloge, razen poganjanja operacijskega sistema in programov. Osredotočil sem se na programsko opremo, ki je dovolj izpopolnjena in ne potrebuje zahtevnih sistemskih lastnosti za izvajanje operacij. Ker večinoma uporabljam odprtokodne programske rešitve, sem se odločil za:

- urejevalnik kode Geany
- upravljalnik s podatkovnimi bazami MySQL Workbench
- urejevalnik slikovnega gradiva GIMP
- urejevalnik vektorskih slik Inkscape
- nadzornik oddaljenih povezav PuTTY

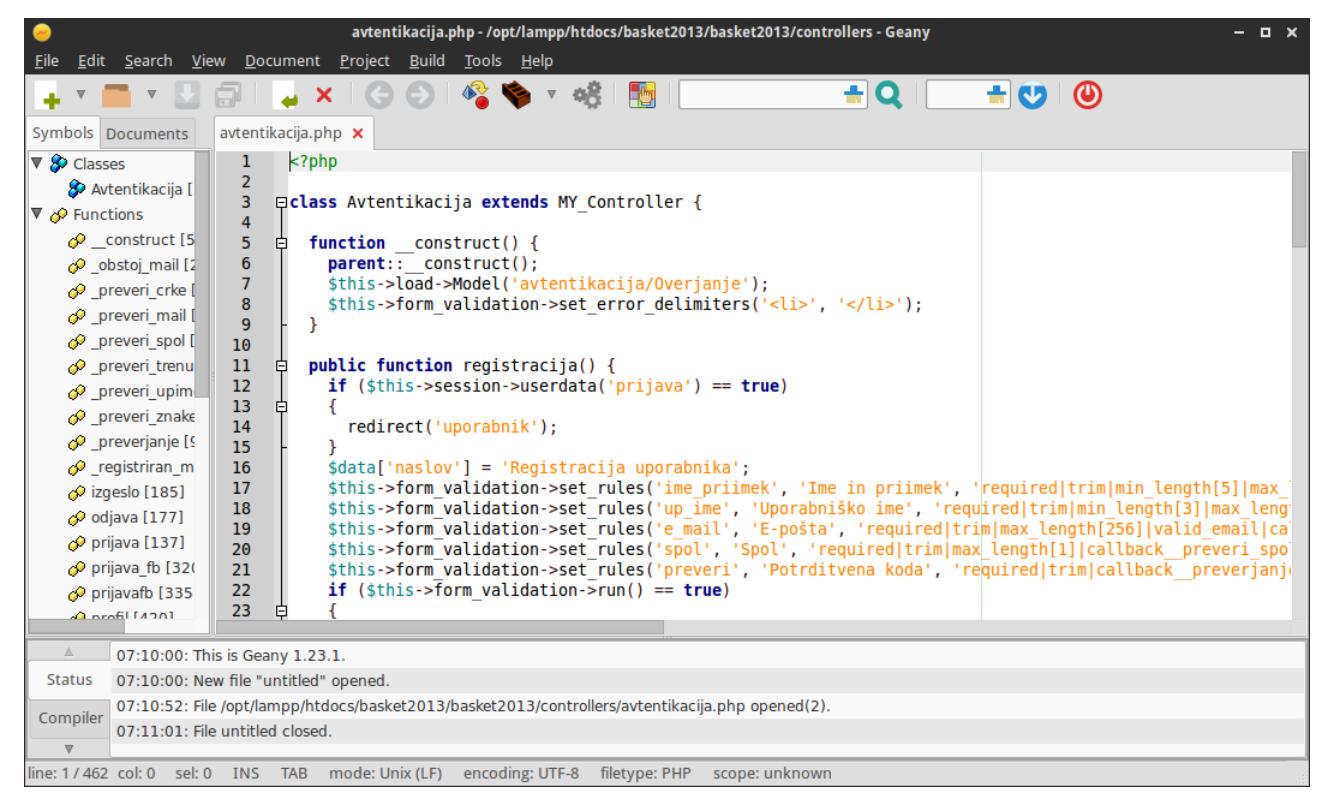

**Slika 1: Urejevalnik kode Geany**

# <span id="page-10-0"></span>**2 Načrtovanje spletne aplikacije**

Preden sem se lotil izdelave spletne aplikacije na računalniku sem se moral odločiti kateri programski jezik ter sistem za upravljanje s podatkovnimi bazami bom uporabil. Zatem sem se ukvarjal s kombinacijami imen, ki bi bile primerne za portal in posledično registracijo domene.

# <span id="page-10-1"></span>**2.1 Izbiranje programskega jezika in ogrodja**

Na razpolago sem imel številne programske jezike, ki bi bili primerni za uporabo v mojem projektu. Odločil sem se, da bom programiral v programskem jeziku, ki sem ga spoznal prvega, saj imam z njim največ izkušenj. Za PHPjem stoji ogromna skupnost, poleg tega pa obstajajo tudi številne knjižnice, ki jih je v projekt enostavno vgraditi. Zaradi hitrosti razvoja aplikacije sem izbral ogrodje (angl. framework), ki že ima napisano osnovno za enostavno razširitev v dinamično spletno aplikacijo ter je dovolj varno. V prvi vrsti sem gledal na izkušnje, ki jih s posameznim ogrodjem imam, nato pa izbral CodeIgniter.

# <span id="page-10-2"></span>**2.2 Izbiranje sistema za upravljanje s podatkovnimi bazami**

Za shranjevanje podatkov sem imel na voljo dve vrsti podatkovnih baz. Relacijske podatkovne baze in nerelacijske podatkovne baze. Relacijske ponujajo enostavno izdelavo tabel, nerelacijske pa hitreje delujejo. V primeru izbire relacijske podatkovne baze bi porabil manj časa za izdelavo strukture tabel in namestitev, če pa bi izbral nerelacijske podatkovne baze, bi pridobil na večji odzivnosti strani, imel pa bi več dela s strukturo in namestitvijo. Odločal sem se med MySQL in MongoDB, za projekt pa sem uporabil prvega, saj sem z njim imel manj dela. Na odzivnosti, ki jo »čuti« končni uporabnik verjetno nisem veliko izgubil, saj sem kasneje zoptimiziral strukturo podatkovne baze.

# <span id="page-10-3"></span>**2.3 Izbiranje imena projekta za domeno**

Glede na to, da je bil namen portala združiti vse novice na eno stran za čas evropskega prvenstva v košarki 2013, sem se najprej ozrl na ime dogodka. EuroBasket 2013 je registrirano ime, ki se ga v druge namene kot za evropsko prvenstvo ne sme uporabiti, zato sem del imena odcepil in od tega je ostal Basket 2013. Primer dobre prakse pri izbiri domen je, da izberemo domeno, ki nakazuje na vsebino ali storitev, predstavljeno na spletni strani. Tudi s tem se je ime skladalo, zato je sledil nakup domene. Še preden sem se odločil katero domensko končnico bi dodal imenu, sem opazil akcijo za brezplačni letni zakup .eu končnice. Seveda sem jo registriral, saj se popolnoma sklada z imenom in namenom tekmovanja. Končni naslov domene je bil *basket2013.eu*.

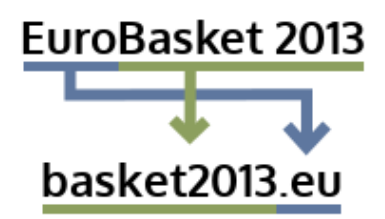

**Slika 2: Nastanek imena projekta**

# <span id="page-11-0"></span>**3 Izdelava spletne aplikacije**

## <span id="page-11-1"></span>**3.1 Podatkovna baza**

Za shranjevanje podatkov v bazo sem izdelal devet tabel, ki so razdeljene na tri dele. V prvem delu so 3 tabele, v katerih se nahajo podatki z državami, tekmami in novicami. Ti podatki so na voljo vsem obiskovalcem portala, prikažejo pa se na prvi oziroma izhodiščni strani. V drugem delu sta dve tabeli, v katerih se nahajajo podatki o vrstah tekem in rezultatih. Tudi ti podatki so dostopni vsem obiskovalcem, uporabljeni pa so tako na javnih, kot tudi uporabniških straneh. V tretjem delu so štiri tabele, v katerih so shranjeni uporabniki, skupine, rezultati uporabnikov in prošnje za skupine. Nekateri izmed teh podatkov so na voljo le registriranim uporabnikom, drugi podatki pa so zasebni in niso na voljo nikomur.

### <span id="page-11-2"></span>**3.1.1 Prvi del**

#### **3.1.1.1 Tabela drzave**

Vsaka država ima ime in tri ali dvomestno kratico, za lažji dostop do podatkov pa uporabljajo tudi identifikacijsko številko. Na EP je tekmovalo 24 držav, zato se v tabelo po vnosu teh držav ni dodajalo novih podatkov.

#### **3.1.1.2 Tabela tekme**

Na vsaki košarkarski tekmi igrata dve moštvi, tekma pa ima določen še datum in uro, uvrstiti pa jo je potrebno tudi v določen krog tekmovanja. Povezana je s tabelama drzave in vrste.

#### **3.1.1.3 Tabela novice**

Vsaka novica ima naslov, neko besedilo, ki predstavlja vsebino, povezavo na celotno novico, sličico za predogled, vir na katerem je novica objavljena, datum ter uro objave in avtorja. V kolikor bi prišlo do napake pri shranjevanju sličice, se v tabeli nahaja še polje s povezavo na izvorno mesto sličice. Posamezna novica ima tudi svojo identifikacijsko številko.

## <span id="page-11-3"></span>**3.1.2 Drugi del**

#### **3.1.2.1 Tabela vrste**

Evropsko prvenstvo je bilo razdeljeno na tri dele tekmovanja. Vsak izmed teh je imel svoje ime, datum začetka in datum zaključka. Zaradi lažjega dostopa je imela posamezna vrsta svojo identifikacijsko številko, med tekmovanjem pa ni bilo dodanih novih podatkov.

#### **3.1.2.2 Tabela rezultati**

Za vsak rezultat je najprej pomembna tekma, ki ima ločeno število košev obeh moštev. Na EP ima vsaka tekma tudi zmagovalca, za uporabniški predel portala pa je pomembna tudi razlika doseženih košev. V tabeli se torej nahajajo dosežene točke obeh moštev, identifikacijska številka moštva, ki je na tekmi zmagalo, identifikacijska številka tekme, razlika košev ter identifikacijska številka rezultata. Tabela je povezana s tabelama tekme in drzave.

# <span id="page-12-0"></span>**3.1.3 Tretji del**

### **3.1.3.1 Tabela uporabniki**

Uporabniki so se na stran prijavili z izbranim uporabniškim imenom in geslom, svoj račun pa so pred prijavo morali potrditi preko e-pošte. Zaradi nagradne igre so morali podati tudi pravo ime in priimek, v to tabelo pa so se zapisovale tudi točke, ki so jih prejeli za vsako napovedano tekmo. Vsak uporabnik se je lahko pridružil tudi skupini, vendar je bilo število izstopov in odstranitev iz skupine omejeno. Iz varnostnih razlogov se je v tabelo po registraciji shranil tudi IP naslov, v primeru izgube gesla pa sta se v tabelo zapisala 32 znakov dolg ključ zgeneriran s pomočjo MD5 in datum zahtevka za povrnitev gesla. Za primerjavo z ostalimi uporabniki je bil shranjen tudi datum registracije, proti vdorom preko identifikacijske številke seje pa se je le-ta shranjevala v tabelo. Na voljo je tudi prijava s Facebook profilom, zato se je v tem primeru v tabelo shranilo uporabniško ime in identifikacijska številka Facebook profila. Uporabnike pogosto zanima tudi zadnja prijava na portal, zato tabela vključuje tudi ta podatek. Zaradi dodajanja tekem in rezultatov so bili uporabniki ločeni glede na pravice, da ne bi prišlo do težav. Iz statističnih razlogov so uporabniki ob registraciji morali podati tudi spol. Vsak uporabnik ima svojo identifikacijsko številko.

### **3.1.3.2 Tabela skupine**

Skupine predstavljajo po 10 članov, ki navijajo za določeno državo in skupaj zbirajo točke. Tabela torej vsebuje ime, identifikacijsko število države, število točk, identifikacijsko število uporabnika, ki administrira skupino, datum ustanovitve skupine, število članov in število prošenj uporabnikov, ki bi se radi pridružili skupini. Posamezne skupine so ločene z identifikacijsko številko, tabela skupine pa je povezana s tabelama drzave in uporabniki.

### **3.1.3.3 Tabela up\_rezultati**

V to tabelo se shranjujejo napovedi uporabnikov v nagradni igri, ob koncu tekmovalnega dneva pa se vanjo zapišejo še dosežene točke. V tabeli se torej nahajajo identifikacijska številka napovedane tekme, napovedane točke posameznih moštev, identifikacijska številka zmagovalne države, razlika med koši, odmik dejanske razlike, identifikacijska številka uporabnika in število točk. Vsaka napoved ima svojo identifikacijsko številko, tabela up\_rezultati pa je povezana s tabelami tekme, drzave in uporabniki.

### **3.1.3.4 Tabela skupine\_prosnje**

Uporabniki lahko administratorje skupin prosijo za pridružitev v njihovo skupino. To storijo z oddajanjem prošnje, ki jih administratorji vidijo v skupini. Vsaka prošnja ima svojo identifikacijsko številko, identifikacijsko številko uporabnika, identifikacijsko številko skupine, polje, ki označuje, če je bila prošnja že obravnavana in datum poslane prošnje. Vsak uporabnik lahko naenkrat pošlje le eno prošnjo eni skupini, zato več enakih vnosov ni možnih. Tabela skupine\_prosnje je povezana s tabelama uporabniki in skupine.

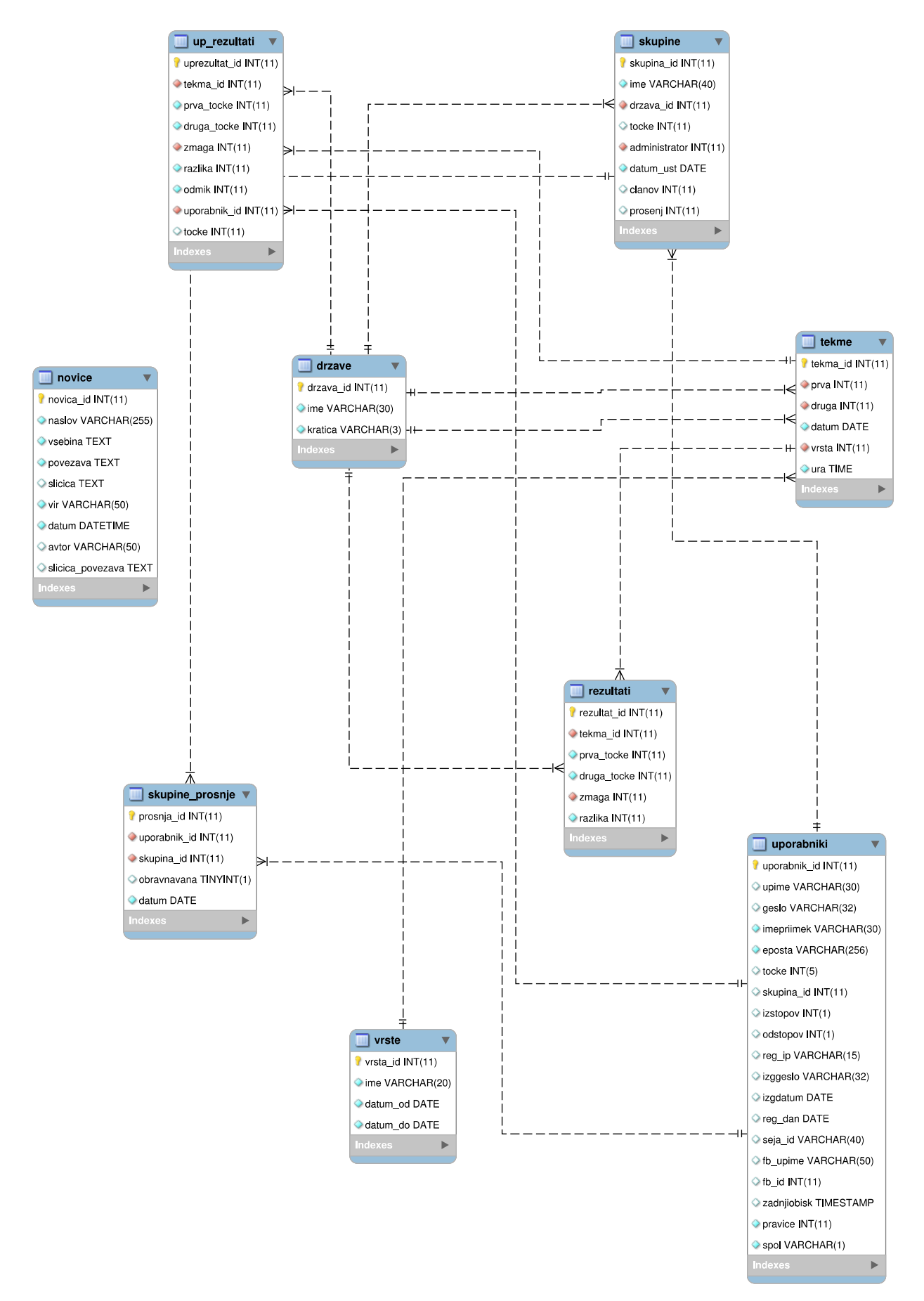

**Slika 3: EER diagram podatkovne baze**

# <span id="page-14-0"></span>**3.2 Sistem aplikacije**

Pri izdelavi sistema sem uporabljal odprtokodno ogrodje CodeIgniter, ki temelji na programskem modelu MVC. Izbral sem ga zaradi preproste in hitre izdelave obsežnega sistema, saj vključuje ravno tiste knjižnice, ki sem jih potreboval pri projektu. Celoten sistem sem napisal v skriptnem jeziku PHP, za realizacijo vnosa in izpisa podatkov pa sem uporabil sistem za upravljanje s podatkovnimi bazami MySQL.

# <span id="page-14-1"></span>**3.2.1 PHP**

PHP je skriptni jezik, ki se izvaja na strežniški strani in je bil oblikovan za razvoj spletnih strani, vendar se uporablja tudi kot splošni programski jezik. Poganja več kot 244 miljonov spletnih strani, nameščen pa je na več kot 2,1 miljona spletnih strežnikih. Izvorni avtor PHPja je Rasmus Lerdorf, ki ga je ustvaril leta 1995. PHP koda se prevaja na spletnem strežniku, ki ima nameščen procesni PHP modul, kateri ustvari nastalo spletno stran. Ukazi so lahko napisani neposredno v HTML dokument, kar poenostavi kodiranje, saj se ni potrebno sklicevati na zunanjo datoteko za obdelavo podatkov. Skriptni jezik se je razvil tudi za uporabo znotraj ukazne vrstice in se lahko uporablja v samostojnih grafičnih aplikacijah. PHP sodi med brezplačno programsko opremo, izdan pa je pod PHP licenco. Namesti se ga lahko na večino spletnih strežnikov, zgrajen pa je za skoraj vse operacijske sisteme in platforme.

# <span id="page-14-2"></span>**3.2.2 MySQL**

MySQL je drugi najširše uporabljen odprtokodni sistem za upravljanje z relacijskimi podatkovnimi bazami na svetu. Izvorna koda projekta je na voljo pod GPL licenco, vendar vsebuje nekaj lastniških pogodb. MySQL je bil v lasti švedskega podjetja MySQL AB, ki ga je tudi sponzoriralo, sedaj pa ga lasti Oracle Corporation. Sistem za upravljanje s podatkovnimi bazami MySQL je priljubljen predvsem za shranjevanje podatkov spletnih aplikacij in je jederna komponenta široko uporabljenega LAMP programskega paketa. Za komercialno uporabo so na voljo plačljive različice, ki ponujajo dodatne funkcionalnosti. MySQL uporabljajo tudi največji spletni servisi, kot so Wikipedia, Facebook, Twitter in YouTube.

## <span id="page-14-3"></span>**3.2.3 CodeIgniter**

CodeIgniter je odprtokodno ogrodje za hitro izdelavo dinamičnih spletnih aplikacij, zgrajenih s pomočjo programskega jezika PHP. Prva različica je bila izdana februarja leta 2006, trenutno zadnja pa julija 2013. CodeIgniter temelji na priljubljenem razvojnem vzorcu Model-View-Controller oziroma Model-Pogled-Nadzornik. Pri razvoju so zahtevani »nadzorniki« in »pogledi«, modeli pa so opcijski in jih ni potrebno uporabljati. V primerjavi z ostalimi PHP ogrodji je CodeIgniter poznan po svoji hitrosti, avtor PHPja pa ga je označil kot »lahkega«. Ogrodje se trenutno razvija v tretjo različico, vendar so razvijalci julija 2013 pričeli z iskanjem novega skrbnika, zaradi česar ni več tako aktivno kot v preteklosti.

## <span id="page-14-4"></span>**3.2.4 Model-View-Controller**

MVC je programski vzorec, ki se uporablja za izdelavo uporabniških vmesnikov. Programsko kodo razdeljuje na tri dele, ki so med seboj povezani, vsak izmed teh pa vsebuje svoj del informacij. Končnemu uporabniku se prikaže celota vseh treh povezanih delov, ki so ločeni zaradi lažjega dostopa in urejanja kode. Glavna komponenta je model, ki je sestavljen iz podatkov, poslovnih pravil, logike in funkcij. View oziroma pogled izpisuje predelane podatke, lahko pa jih prikaže na primer v stolpcih ali diagramih. Možna je uporaba večih pogledov naenkrat, saj v vsakem pogledu lahko definiramo drugačen izpis podatkov, ki ga nato posredujemo uporabniku. Tretja komponenta je controller oziroma nadzornik, ki sprejema uporabniške vnose in jih pretvarja v podatke za model

ali pogled. MVC je bil prvič uporabljen že leta 1970, iz njega pa je nastalo več različnih programskih vzorcev, ki sledijo njegovim temeljem.

# <span id="page-15-0"></span>**3.2.5 Nadzorniki**

Pri spletni aplikaciji Basket 2013 je naloga nadzornikov, da skrbijo za prikaz zahtevane strani ter sprejemajo vhodne podatke, ki jih nato posredujejo v modele. Znotraj nadzornikov se izvajajo ključne odločitve, kot je na primer preverjanje pravilnega vnosa podatkov v obrazcih. Skrbijo tudi za pravilen prikaz podatkov v pogledih, saj pred izpisom podatke pretvorijo v zahtevano obliko.

```
nadzor.php ×
  \mathbf{1}<?php
  \overline{2}\overline{\mathbf{3}}Eclass Nadzor extends CI Controller {
  \overline{4}貞
  5
           function construct() {
  6\phantom{a}6parent: context();\overline{7}$this->load->library('MY Session');
  \overline{8}if ($this->session->userdata('prijava') != 1 || $this->session->userdata('vrsta') != 1)
  \overline{9}貞
              ł
 10
                show 404();
 11
              \mathcal{Y}12$this->load->model('nadzor/Drzave');
 13
              $this->load->model('nadzor/Vrste');
              $this->load->model('nadzor/Tekme');
 14
              $this->load->model('nadzor/Clanki');
 15
 16
           }
```
#### **Slika 4: Del kode nadzornika Nadzor**

### **3.2.5.1 Novice**

Novice je glavni nadzornik celotne aplikacije, saj predstavlja začetno oziroma izhodiščno stran portala. Upravlja s podatki, ki se prikazujejo na strani z novicami, tekme na EP po delih, rezultate tekem, kontaktno stran, stran z navodili in pravili nagradne igre, stran z informacijami o piškotkih, privzeto stran z napakami in stran za RSS vir.

#### **3.2.5.2 Avtentikacija**

Nadzornik avtentikacija skrbi za podatke vnesene pri registraciji, prijavi in izgubljenem geslu. Poleg tega se v njem nahajajo tudi metode za preverjanje pravilno vnesenih uporabniških imen, pravilno dolžino gesel, preverjanje obstoječih uporabnikov in podobno. Omogoča tudi prikaz podatkov za posameznega uporabnika in profila prijavljenega uporabnika.

#### **3.2.5.3 Nadzor**

Nadzor je nadzornik preko katerega je mogoče dodajati tekme, rezultate posameznih tekem in novice. Omogoča tudi statistiko, ki prikazuje število uporabnikov in napovedanih rezultatov v nagradni igri.

### **3.2.5.4 Tekme**

Nadzornik tekme je namenjen upravljanju s podatki pri napovedovanju in prikazovanju tekem. Pri napovedovanju skrbi za pravilne vnose, ki se prenašajo s tehnologijo AJAX ter preprečuje napovedi tekem, ki jih je uporabnik zgrešil.

#### **3.2.5.5 Skupina**

Skupina je nadzornik, ki upravlja s podatki povezanimi z uporabniškimi skupinami. Omogoča pošiljanje prošenj, njihov sprejem ali zavrnitev ter skrbi za dodajanje in odstranjevanje uporabnikov iz skupin.

### **3.2.5.6 Statistika**

Nadzornik statistika omogoča pregled registriranih uporabnikov, njihovih točk in skupin. Uporabnike in skupine razvrsti padajoče po številu točk, skrbi pa tudi za vnose pri iskanju.

### **3.2.5.7 Strežnik**

Strežnik je glavni nadzornik v ozadju, saj podeljuje točke uporabnikom, ki so napovedali rezultate tekem. Omogoča tudi pridobivanje novic iz določenih virov, hkrati pa jih posreduje na družbena omrežja. Posebnost tega nadzornika je, da ga ni mogoče pognati preko spleta, saj bi čas zagona skripte onemogočil izvajanje, zato je omejen le na ukazno vrstico.

## <span id="page-16-0"></span>**3.2.6 Modeli**

Naloga modelov pri spletni aplikaciji Basket 2013 je, da preverijo ustreznost vnesenih podatkov in le-te dodajo, posodobijo ali izbrišejo iz podatkovne baze. Uporablja se jih tudi za izpis podatkov iz baze in potrditev obstoja določenih podatkov.

```
drzave.php x
 \mathbf{1}<?php
 \overline{2}\overline{\mathbf{3}}Eclass Drzave extends CI Model {
 \overline{4}5
          public function vse drzave() {
             return $this->db->select('drzava_id, ime')->get('drzave');
 \overline{6}\overline{7}-1
 8
 9
          public function obstoj mostva($id) {
10if (\text{sthis} > db > from(\frac{1}{d} \text{rzave}') ->where('drzava id', $id)->count all results() === 1) {
11
                return true;
12} else {
13
                return false;
14
              €
           \mathcal{E}15
16
```
**Slika 5: Del kode modela Drzave**

### **3.2.6.1 Overjanje**

Model overjanje preverja, če sta bila določeni e-poštni naslov ali uporabniško ime že registrirana. Ob registraciji v podatkovno bazo vnese uporabniške podatke, pri prijavi preveri pravilnost uporabniškega imena in gesla, posreduje pa tudi podatke ob izpolnitvi obrazca za izgubljeno geslo. V povezavi z izgubljenim geslom preračuna kdaj je bil podan zahtevek za spreminjanje gesla in ga v primeru poteka, to je po sedmih dneh, zavrne.

### **3.2.6.2 Članki**

Članki je model, ki omogoča tako ročno kot samodejno dodajanje novic v podatkovno bazo. Poskrbi tudi, da se novice ne podvojijo ter v primeru, da je kakšen del novice spremenjen, novico ustrezno posodobi.

### **3.2.6.3 Države**

Model države iz podatkovne baze izpiše vse države, omogoča pa tudi preverjanje obstoja določene države.

### **3.2.6.4 Statistika**

Statistika je model, ki izpiše število uporabnikov, skupin, tekem in število napovedanih rezultatov.

#### **3.2.6.5 Tekme**

Model tekme omogoča dodajanje, posodobitev in izbris posameznih tekem. Preverja tudi, če določena tekma obstaja, posreduje njene podatke in izbira tekme glede na vrsto. Dodaja lahko tudi rezultate in jih izpisuje ter podeljuje točke uporabnikom in skupinam.

### **3.2.6.6 Vrste**

Vrste je model, ki omogoča izpis vrst tekem in preverjanje obstoja posamezne tekme.

#### **3.2.6.7 Moštva**

Moštva je model, ki upravlja s podatki, povezanimi z uporabniškimi skupinami. Omogoča preverjanje, če je uporabnik že pridružen skupini, preverjanje obstoja skupine in države, dodajanje, prikaz in izbris skupine. Operira tudi s prošnjami za pridružitev v skupino ter z izstopom in odstranitvijo uporabnika iz skupine.

#### **3.2.6.8 Lestvica**

Model lestvica služi prikazovanju uporabniških in skupinskih uvrstitev, ki jih razvrsti glede na število točk. Omogoča tudi iskanje uporabnikov in skupin ter prikaz le nekaterih uvrstitev.

#### **3.2.6.9 Tekmovanje**

Model tekmovanje je namenjen izpisu vseh tekem, tekem določenega dne, omogoča pa iskanje tekem, ki so najbljižje določenemu datumu. Preverja tudi, če je uporabnik za določen dan že oddal napoved, poleg tega pa napovedi doda v podatkovno bazo. Izpiše lahko zadnje rezultate ter najboljših pet uporabnikov in skupin.

## <span id="page-17-0"></span>**3.2.7 Pogledi**

Pri spletni aplikaciji Basket 2013 se pogledi uporabljajo za dva namena in sicer za prikaz osnovnih delov strani ter glavnega dela strani. V pogledih se izpišejo podatki, ki jih nadzornik pridobi iz modelov in jih ustrezno pretvori za pravilen prikaz.

| cela.php $\times$ |                                       |
|-------------------|---------------------------------------|
| 1                 | php</th                               |
| 2                 |                                       |
| 3                 | \$this->load->view('predloga/glava'); |
| 4                 |                                       |
| 5                 | \$this->load->view('predloga/leva');  |
| 6                 |                                       |
| 7                 | \$this->load->view('predloga/desna'); |
| 8                 |                                       |
| 9                 | \$this->load->view('predloga/noga');  |
| 10                |                                       |
| 11                | 7>                                    |

**Slika 6: Koda osnovnega dela pogleda**

### **3.2.7.1 Osnovni deli strani**

Pod osnovne dele strani spadajo glava, stranska vrstica in noga. Razlog, da so ti deli ločeni od glavnega dela strani je v tem, da za vsak pogled nisem potreboval znova ustvarjati osnovnih delov, temveč sem jih le vključil pred glavni del.

### **3.2.7.2 Glavni del strani**

Glavni del strani vsebuje podatke oziroma vsebino, ki jo prikaže uporabniku. Prikazan je znotraj osnovnih delov strani.

## <span id="page-18-0"></span>**3.3 Oblikovanje strani**

Pri oblikovanju spletne strani sem uporabil Bootstrap, ki omogoča razvoj odzivnih spletnih strani in ponuja številne druge dodatke, ki omogočijo hitrejšo izdelavo oblike. To mi je omogočilo, da sem obliko izdeloval za vse velikosti zaslonov hkrati in prihranil čas, ki bi ga sicer namenil pisanju aplikacij za mobilne naprave. Pri oblikovanju sem pazil predvsem na to, kam bom postavil kakšen element in da bo ta dobro viden uporabnikom, brez pretiranega premikanja po strani. Oblikovno predlogo sem pisal za vse brskalnike naenkrat, za urejanje in pregled strani pa sem uporabljal spletni brskalnik Chromium. Ko sem z oblikovanjem strani končal, sem stran odprl še v drugih bolj uporabljenih brskalnikih (Mozilla Firefox, Internet Explorer, brskalnik Android) in izkazalo se je, da stran dodatnih oblikovnih popravkov ne potrebuje.

### <span id="page-18-1"></span>**3.3.1 HTML**

HTML je glavni označevalni jezik za ustvarjanje spletnih strani in ostalih informacij, ki so lahko prikazane v spletnem brskalniku. Zapisan je v elementih, ki so sestavljeni z odprtimi in zaprtimi značkami, kot na primer <html></html>, obstajajo pa tudi samostojne značke, kot je na primer <img>. Namen spletnega brskalnika je, da prebere HTML dokumente in jih pretvori v vidno ali slišno spletno stran. Elementi označevalnega jezika HTML so tudi slike in objekti, ki so lahko uporabljeni za prikaz interaktivnih obrazcev. Dokumenti morajo biti ustrezno strukturirani, saj jih v nasprotnem primeru brskalnik napačno prikaže, oblikovani pa morajo biti po standardih, ki jih določi organizacija W3C.

# <span id="page-18-2"></span>**3.3.2 CSS**

CSS je oblikovni jezik s katerim opisujemo izgled in obliko dokumenta, napisanega v označevalnem jeziku. Največkrat je uporabljen za oblikovanje spletnih strani in vmesnikov napisanih v HTML in XHTML, možno pa ga je uporabiti tudi za oblikovanje XML, SVG in XUL dokumentov. CSS je oblikovan tako, da loči vsebino dokumenta od njegove predstavitve in vključuje elemente, kot so postavitev, barve in pisave. Ločevanje vsebine od predstavitve lahko izboljša dostopnost vsebine, zagotovi več fleksibilnosti in nadzora, hkrati pa lahko eno oblikovno predlogo uporabimo za več dokumentov. Specifikacije oblikovnega jezika CSS določa organizacija W3C.

## <span id="page-18-3"></span>**3.3.3 Oblikovanje odzivne spletne strani**

V zadnjih nekaj letih se vse bolj uveljavlja oblikovanje spletnih strani, ki temeljijo na odzivanju postavitve glede na velikost zaslona oziroma brskalnika. To razvijalcem omogoči, da oblikovne predloge pišejo enkrat in znotraj teh navedejo, kako naj se elementi obnašajo na določeni velikosti zaslona. Odzivne postavitve so na voljo od implementacije CSS različice 3 v brskalnike, kateri prepoznajo medijsko oznako. V njej so navedene specifikacije kako naj določen element izgleda, zato se spremeni skladno z velikostjo.

#### **Primer uporabe medijske poizvedbe:**

```
.container {
   display: block;
   width: 1200px;
   margin: 0 auto;
}
@media (max-width: 600px) {
   .container {
       width: 100%;
    }
}
```
Element *container* predstavlja blok v katerem je na levi strani prikazana neka vsebina, na desni strani pa stranska vrstica, v kateri se nahajajo dodatne informacije. Privzeta postavitev elementa *container* je na sredini, njegova velikost pa je 1200 slikovnih točk. Recimo, da stran odpremo v brskalniku na novejšem mobilniku, kjer je širina brskalnika točno 600 slikovnih točk ali manj. Namesto prej navedenih 1200 slikovnih točk, bo sedaj element *container* zasedal celotno širino brskalnika.

Na takšen način lahko definiramo več različnih velikosti in specifikacij, ki omogočajo primeren prikaz strani.

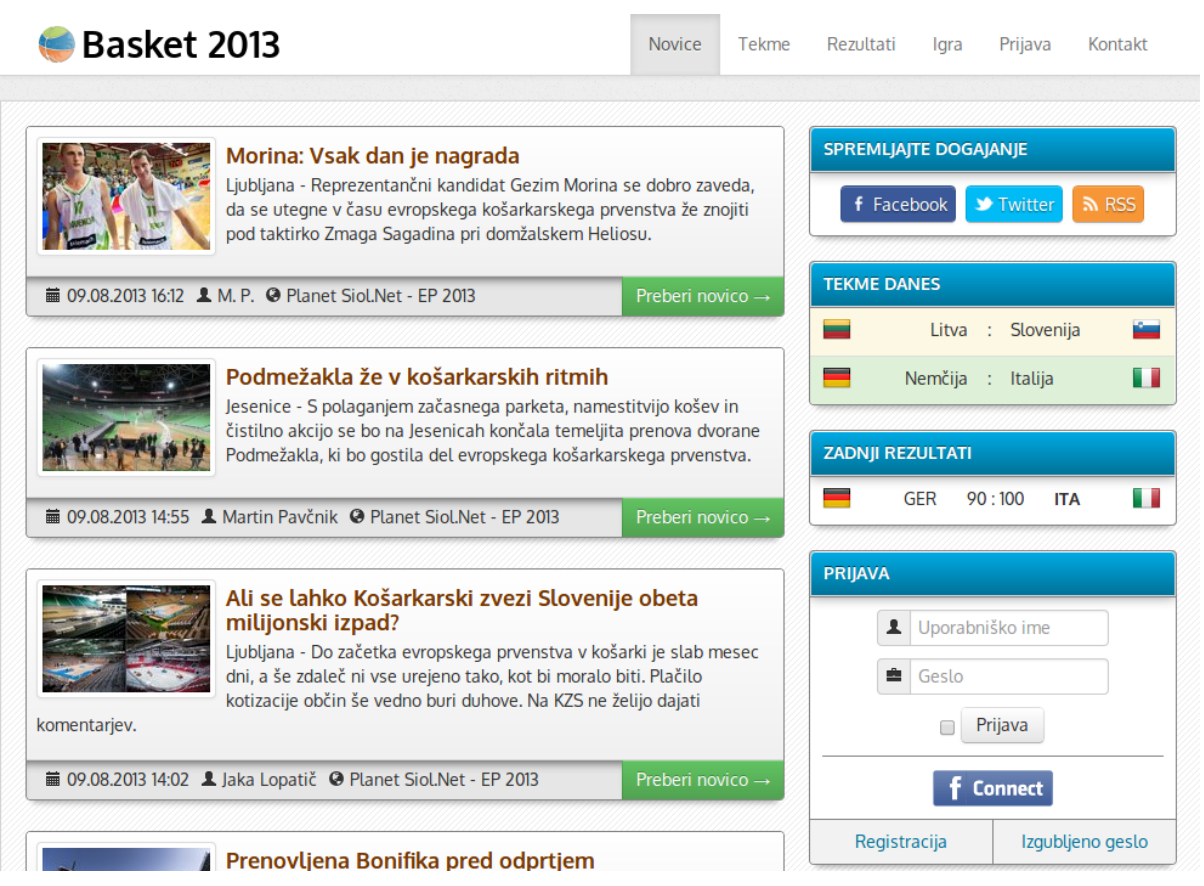

**Slika 7: Izgled preizkusne postavitve portala na povprečni velikosti monitorja**

# Basket 2013

|                                                                                                    | Morina: Vsak dan je nagrada<br>Ljubljana - Reprezentančni kandidat Gezim Morina se dobro zaveda, da se<br>utegne v času evropskega košarkarskega prvenstva že znojiti pod taktirko<br>Zmaga Sagadina pri domžalskem Heliosu.                                                                   |                              |  |  |  |  |
|----------------------------------------------------------------------------------------------------|----------------------------------------------------------------------------------------------------|------------------------------|--|--|--|--|
|                                                                                                    | ■ 09.08.2013 16:12 ● Planet Siol.Net - EP 2013                                                                                                    | Preberi novico $\rightarrow$ |  |  |  |  |
| Podmežakla že v košarkarskih ritmih<br>Jesenice - S polaganjem začasnega parketa, namestitvijo košev in čistilno<br>akcijo se bo na Jesenicah končala temeljita prenova dvorane Podmežakla, ki<br>bo gostila del evropskega košarkarskega prvenstva. |                                                                                                    |                              |  |  |  |  |
|                                                                                                    | ■ 09.08.2013 14:55 ● Planet SioLNet - FP 2013                                                                                                    | Preberi novico $\rightarrow$ |  |  |  |  |
|                                                                                                    |                                                                                                    |                              |  |  |  |  |
|                                                                                                    | Ali se lahko Košarkarski zvezi Slovenije obeta milijonski<br>izpad?<br>Ljubljana - Do začetka evropskega prvenstva v košarki je slab mesec dni, a še<br>zdaleč ni vse urejeno tako, kot bi moralo biti. Plačilo kotizacije občin še vedno<br>buri duhove. Na KZS ne želijo dajati komentarjev. |                              |  |  |  |  |
|                                                                                                    | ■ 09.08.2013 14:02 ● Planet Siol.Net - EP 2013                                                                                                    | Preberi novico $\rightarrow$ |  |  |  |  |
|                                                                                                    | Prenovljena Bonifika pred odprtjem<br>Koper - V prenovljeni koprski dvorani Bonifika, ki bo septembra tudi<br>pomemben del evropskega prvenstva, se bosta za zaprtimi vrati že prihodnji<br>teden pomerili izbrani vrsti Rusije ter Bosne in Hercegovine.                                      |                              |  |  |  |  |
|                                                                                                    | ■ 09.08.2013 12:23 ● Planet Siol.Net - EP 2013                                                                                                    | Preberi novico $\rightarrow$ |  |  |  |  |
|                                                                                                    | Luka Lapornik - junak, ki zvesto punco že ima, zlate<br>medalje pa še ne                                                                                                    |                              |  |  |  |  |

**Slika 8: Izgled postavitve preizkusnega portala na tabličnem računalniku**

### <span id="page-20-0"></span>**3.3.4 Uporabniška izkušnja**

Vsaka spletna aplikacija ponuja nekaj, kar zanima končnega uporabnika. Razvijalci si pri tem prizadevajo, da bi ta imela čimvečjo obiskanost in bila čimbolj uporabljena. Zato je potrebno predvideti, kaj bo uporabnike zanimalo in na ustrezen način pripraviti obliko strani. To naredimo tako, da predvidimo kaj bi uporabnik največkrat na naši strani kliknil, zato mu na vidno mesto ponudimo gumb s katerim to stori. Ko je aplikacija objavljena na spletu, odzive uporabnikov najlažje zaznamo z orodji, kot je spletna analitika, najhitreje pa izvemo kakšna je uporabniška izkušnja po času pregleda spletne strani. Iz tega lahko razberemo, da dobra uporabniška izkušnja uporabnike na nek način zasvoji, da stran spremljajo še naprej, v nasprotnem primeru pa uporabniki iz strani odidejo že v nekaj sekundah. Vsekakor se splača vmesnik še bolj prilagoditi glede na spletno analitiko, saj nam ta največ pove o odzivih. Oblikovanje uporabniške izkušnje je verjetno ena izmed najtežjih nalog pri izdelavi spletne strani, saj je od tega odvisno ali bo uporabnik ostal na spletni strani ali pa jo bo zapustil. Najboljšo uporabniško izkušnjo ponujajo družbena omrežja Facebook, Twitter in YouTube.

#### **Primer uporabniške izkušnje na portalu:**

Glavni namen portala Basket 2013 je bil zbrati vse zanimive novice na enem mestu in uporabnike pritegniti k branju le-teh. Iz tega razloga so bile na izhodniščni strani objavljene vse novice, poleg pa je bila stranska vrstica v kateri je bilo objavljeno sporočilo o nagradni igri, navedene pa so bile še tekme dneva, rezultati, povezave za spremljanje EP na družbenih omrežjih in prijava. Uporabnik je stran odprl in našel novice, hkrati pa videl še tekme in rezultate. Zaradi spremljanja EP je ugotovil, da bi lahko sodeloval tudi v nagradni igri, zato se je registriral na portal in pričel sodelovati v igri. To smo dosegli zaradi tega, ker smo mu omogočili pregled novic, ves čas pa je imel v desnem stolpcu tudi obvestilo, kaj lahko še spremlja na portalu.

To lahko vzamemo kot primer dobro zasnovanega vmesnika spletne strani, ki na vidnem mestu ponuja več informacij. V nasprotnem primeru bi te informacije bile skrite, na podlagi hitrih izhodov iz spletne strani pa bi se izkazalo, da stran nima primerne postavitve.

## <span id="page-21-0"></span>**3.3.5 Razvojna orodja brskalnika Chromium**

Spletni brskalnik Chromium med vsemi brskalniki ponuja najboljša neposredno integrirana razvijalska orodja. S tem razvijalcem omogoči pregled nad HTML elementi in specifikacijami oblikovne predloge CSS. Poleg omenjenega ponuja še merjenje hitrosti nalaganja spletne strani, vire datotek, merjenje porabe procesorske moči, JavaScript konzolo in še nekaj naprednejših storitev. Razvojna orodja nam omogočajo odkrivanje napak na spletnih straneh in so nepogrešljiv pripomoček pri urejanju blokovnih elementov. Znotraj orodja lahko elemente dodajamo in brišemo, kar nam omogoča, da brez spreminjanja označevalnega (HTML) dokumenta pogledamo, kako naj bi izgledal določen element. Prav tako mu lahko določimo tudi CSS specifikacije, ki jih nato enostavno skopiramo v oblikovno predlogo. S tem si prihranimo precej časa, ki bi ga sicer zapravili za spreminjanje HTML in CSS datotek.

## <span id="page-21-1"></span>**3.4 Oblikovanje logotipa**

Glede na to, da je portal dobil svoje unikatno ime, sem se odločil, da bom zaradi prepoznavnosti izdelal logotip. Najprej sem moral izbrati pisavo, ki predstavlja ime portala, zato sem se omejil na spletni servis Google Fonts. Tam so na voljo brezplačne pisave, ki se večinoma lahko uporabljajo v kakršenkoli namen, poleg tega pa jih je možno uporabiti tudi na spletni strani. Namesto tega bi lahko pričel z izdelavo svoje pisave, vendar se s tipografijo še nikoli nisem resneje ukvarjal in bi zaradi tega izgubil precej časa. Po izbiri pisave sem pričel z razmišljanjem o tem kaj naj bi logotip vseboval in dobil nekaj idej. V logotipu naj bi bila obvezno košarkarska žoga, poleg nje ime portala in v ozadju gore v obliki Triglava. Pričel sem s skiciranjem na list papirja in prišel do končnega izdelka. Tega sem moral pretvoriti v digitalno obliko, pomagal pa sem si z brezplačnim programom Inkscape. Potem, ko sem logotip pretvoril v digitalno obliko, sem se odločil, da ga nekoliko spremenim in ohranim le še idejo z žogo ter imenom portala. Zaradi same velikosti datoteke sem logotip iz vektorske oblike pretvoril v bitno, s pomočjo programa GIMP. Izdelal sem različne velikosti logotipa, saj sem ga dodal v glavo strani, nato kot ikono za vrstico priljubljenih strani ter kot ikono za naprave Apple.

### <span id="page-21-2"></span>**3.4.1 Inkscape**

Inkscape je odprtokodni program za urejanje vektorskih slik, katerega cilj je zagotoviti polno podporo SVG standardu. Program je na voljo za operacijske sisteme OS X, sisteme podobne Unixu in Microsoft Windows. Glavne lastnosti programa Inkscape so ustvarjanje objektov, urejanje in spreminjanje objektov, barvanje in obrobe, operacije povezane s potmi, podpora besedilu in shranjevanje v različne formate datotek. Prva različica je bila na voljo Decembra 2003, ko se je

projekt odcepil od projekta Sodipodi, na katerem je Inkscape temeljil. Trenutna zadnja različica Inkscape je 0.48.4, ki je bila izdana decembra 2012.

# <span id="page-22-0"></span>**3.4.2 GIMP**

GIMP je program za urejanje rastrske grafike in se uporablja za prosto risanje, retuširanje ter urejanje, povečevanje, obrezovanje in montiranje slik. Omogoča pretvorbe med različnimi grafičnimi formati, poleg osnovnih popravkov pa je namenjen tudi zahtevnejšim nalogam. Razvijalci in vzdrževalci projekta GIMP stremijo k tem, da bi ustvarili popoln brezplačen program, ki bi bil zmožen ustvarjanja in urejanja izvirnih fotografij, slik, ikon, grafičnih elementov spletnih strani ter elementov uporabniških vmesnikov. Program je tako izpopolnjen, da ga mnogi vidijo kot možna zamenjava za draga komercialna orodja, vendar strokovnjaki menijo, da zaradi pomanjkanja orodij na nekaterih področjih to ne more biti. Kljub temu je za domačo uporabo dovolj napreden in ponuja najbolj priljubljene funkcije. GIMP je izdan pod GPL licenco, na voljo pa je za operacijske sisteme temelječe na Linuxu, OS X in Windows.

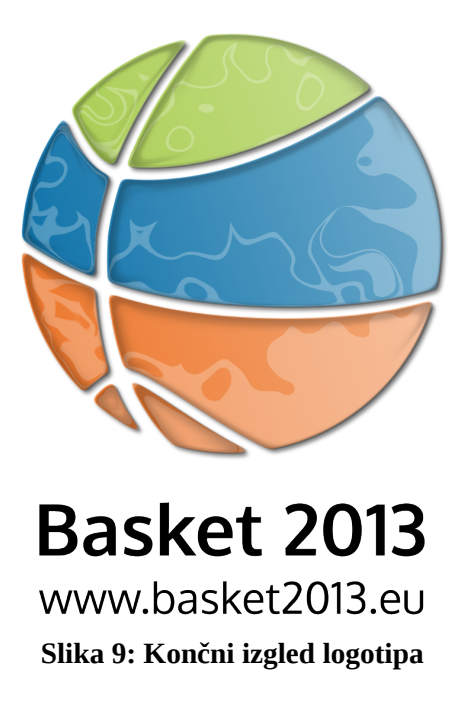

# <span id="page-22-1"></span>**3.5 Vključitev knjižnic**

Vse več ljudi je prijavljenih na različna družbena omrežja, ki ponujajo zelo dobre knjižnice za integracijo njihovih funkcij. Najbolj priljubljena sta Facebook in Twitter, zato sem se pri projektu omejil le na ta dva. Facebook ponuja odlično uradno knjižnico napisano za skriptni jezik PHP, medtem ko je za Twitter trenutno na voljo 11 različnih knjižnic za PHP. Te so neuradne, kar pomeni, da so jih na podlagi dokumentacije izdelali programerji, ki nimajo povezave s Twitterjem. Po primerjanju priporočenih knjižnic sem se glede na enostavnost uporabe odločil, da za Twitter vključim knjižnico imenovano tmhOAuth.

Zaradi objave novic na portal sem potreboval na nek način pridobiti njihovo vsebino. Opazil sem, da vsi portali, na katere sem ciljal s prevzemom novic uporabljajo RSS vir, zato sem se pozanimal na kakšen način bi XML datoteko prebral in s tem pridobil informacije posamezne novice. Po brskanju sem našel nekaj knjižnic za PHP, ki poleg osnovnega prebiranja RSS vira omogočajo še napredne možnosti, vendar sam tega nisem potreboval. Odločil sem se, da bom uporabil knjižnico SimplePie, ker vsebuje ravno tiste funkcije, ki sem jih potreboval pri tem projektu, hkrati pa jo je povsem enostavno vključiti.

# <span id="page-23-0"></span>**3.5.1 Facebook SDK**

Paket programske opreme za razvoj aplikacij v povezavi s Facebookovim API omogoča dostop do uporabniških profilov in strani. Ta se razdeli na dva dela - Graph API in FQL, ki v končni fazi vrneta enake podatke. Graph API je primarna pot za vračanje podatkov preko nizko-nivojskega HTTP API, medtem ko FQL deluje na podobnem principu kot SQL in predstavlja sekundarno pot za pridobivanje podatkov. Obe poti ponujata svoje funkcije, katere v večini kot rezultat vrnejo podatke v JSON zapisu. Sam sem uporabil primarno pot, Graph API, saj sem v aplikacijo vključil le prijavo preko Facebooka. Znotraj Facebooka sem zato moral izdelati novo aplikacijo in vanjo podati URL na katerem je mogoče uporabiti pridobljeno identifikacijsko številko in skrivnost aplikacije. Po vnosu obeh pridobljenih podatkov je s kodo potrebno določiti do kakšnih podatkov aplikacija želi dostopati, kar se uporabnikom pred prvo prijavo tudi izpiše. V kolikor želijo nadaljevati s prijavo, se morajo z dostopom do določenih podatkov strinjati, v nasprotnem primeru pa se preko Facebooka v aplikacijo ne morejo prijaviti. Za portal Basket 2013 sem določil, da se morajo uporabniki strinjati z dostopom aplikacije do njihovega celotnega imena, uporabniškega imena, e-pošnega naslova in identifikacijske številke na Facebooku. Lahko bi določil dostop do kakšnega podatka več, a pri tem projektu ni potreben, saj je glavno, da so v bazi shranjeni kontaktni podatki in da se posamezni uporabnik v bazo ne zapiše več kot enkrat.

### <span id="page-23-1"></span>**3.5.2 tmhOAuth za Twitter**

Twitter za pridobivanje podatkov uporabnikov uporablja ogrodje OAuth, katerega glavna značilnost je, da za dostop do profila ne potrebujemo posredovati svojega gesla. To je zelo dobro, saj razvijalci nimajo dostopa do gesel v goli obliki, kar bi lahko izkoristili v zlobne namene. Namesto gesla je potrebno podobno kot pri Facebooku ustvariti aplikacijo, kjer dobimo štiri različne ključe. To so ključ stranke, skrivnost stranke, žeton (angl. token) in še ena skrivnost. Pred nadaljnjim postopkom sem v projekt vključil knjižnjico tmhOAuth, ki še ni dokončana, a se v primerjavi z ostalimi izkaže za najenostavnejšo. Vse pridobljene ključe je potrebno vnesti v konstruktor knjižnice, ki izvede avtentikacijo na Twitterjevem strežniku in ob uspehu lahko nadaljuje z nadaljnjimi ukazi. Za portal Basket 2013 sem Twitter uporabil kot prvega izmed obeh izbranih družbenih omrežij, kjer so objavljeni enaki prispevki, kot na portalu. Znotraj profila sem nastavil, da se Twitter poveže s Facebookovo stranjo in nanjo objavlja vse prispevke, ki so se preko knjižnjice pošiljali na Twitter. S tem sem si prihranil kar nekaj dela ter v nadaljevanju tudi sistemskih resursov. Prav tako bi na portalu lahko omogočil prijavo preko Twitterja, vendar tega nisem naredil, ker ni mogoče dostopati do e-pošte uporabnika.

## <span id="page-23-2"></span>**3.5.3 SimplePie za RSS**

Knjižnica SimplePie je namenjena pridobivanju podatkov iz vira RSS, njena ključna lastnost pa je, da jo je znotraj projekta povsem enostavno uporabiti. Je brezplačna in je na voljo pod licenco GPL, vsebuje pa API za delo s pridobivanjem, začasnim shranjevanjem, razčlembo, pretvorbo različnih podatkov iz RSS virov. Razvijalci stremijo k temu, da bi knjižnica zelo hitro predelala podatke, hkrati pa bi bila enostavna za uporabo. Približati se želijo tudi vsem standardom, ki jih uporabljajo viri. Projekt SimplePie je namenjen vsem, ki potrebujejo kakorkoli dostopati do podatkov znotraj virov, dobro pa se obnese tudi z različnimi sistemi za upravljanje vsebine. Kljub temu, da knjižnica ponuja veliko funkcij, ki so dobro dokumentirane, sem sam naletel ravno na tisti del, kjer še ni polne podpore, prav tako tudi ni dokumentacije. To vključuje delo s slikami, ki v standardih virih nastopajo drugače, zato sem izdelal novo funkcijo, ki uspešno prebere sliko iz glavnih podatkov. Ponavadi slike nastopajo znotraj opisa, kar pričakuje tudi knjižnica, zato funkcija za pridobivanje slike iz glave še ni dokončana.

# <span id="page-24-0"></span>**3.6 Sistem v ozadju**

Na portalu Basket 2013 so bile objavljene novice iz štirih drugih slovenskih spletnih portalov. Ti so dnevno objavili različno število novic v povezavi z evropskim košarkarskim prvenstvom, vsak dan pa jih je bilo na voljo okrog pet iz posameznega vira. Že v samem začetku je bila v načrtu skripta, ki iz virov prebere novice ter jih skupaj s predogledno fotografijo objavi. Tako sem objavljanje poenostavil s prej omenjenim nadzornikom Strežnik, v katerega sem napisal kodo, ki je s pomočjo knjižnice SimplePie iz portalov prebral osnutek novice ter fotografijo in ju dodal v podatkovno bazo v tabelo novice. Skripta se je poganjala na eno uro in v podatkovno bazo dodala novice, ki še niso bile vnesene. V kolikor se je vsebina kakšne izmed novic iz virov spremenila, je skripta samodejno posodobila novico v podatkovni bazi.

Podobno funkcijo sem spisal za dodajanje točk uporabnikom in skupinam v igri, le da se je ta izvajala enkrat dnevno, od 00:30 do 01:00 ure. Tak način sem izbral zaradi tega, ker so bile tekme na EP v treh različnih terminih, zadnja tekma pa se je igrala ob 21. uri in trajala približno dve uri. Če bi se na tekmi zgodilo kaj nepredvidljivega ali pa bi ekipi igrali podaljške, bi se tekma lahko podaljšala. Funkcija bi lahko bila nastavljena še pred konec takšne tekme, zato se rezultati zadnje tekme ne bi posodobili. Vsekakor bi to lahko rešil tako, da bi funkciji določil še eno izvajanje kasneje, vendar to nima smisla, saj bi po nepotrebnem zapravljal sistemske resurse.

Izvajanje nadzornika Strežnik, ki vsebuje funkciji za samodejno posodabljanje, sem nastavil v programskem orodju crontab, ki omogoča zagon določenega ukaza glede na urnik.

### <span id="page-24-1"></span>**3.6.1 cron**

Programsko orodje cron je sistem, ki skrbi za zagon določenega dela ob določenem času in je na voljo v operacijskih sistemih podobnih Unixu. Razvijalci, ki se ukvarjajo z izdelovanjem in vzdrževanjem okolij programske opreme, uporabljajo cron za razdelitev dela po urniku, ki se zažene ob točno določenem času, datumu ali glede na interval. Za to programsko orodje je značilno, da samodejno izvede sistemske procese za vzdrževanje ali administracijo, omogoča pa tudi zagon uporabnih programov, kot je povezava na splet ali prenos e-pošte glede na interval. Cron dela izvaja po konfiguracijski datoteki crontab, ki vsebuje tabelo z ukazi in časom, kdaj naj se le-ta izvede.

#### **Primer zagona skripte:**

#### 0 \* \* \* \* php /home/uporabnik/skripta.php

Cron prvi argument *0* prebere kot minuto neke ure, drugi argument *\** kot uro, tretji argument *\** kot dan v mesecu, četrti argument *\** kot mesec v letu in peti argument *\** kot dan v tednu. V zadnjem argumentu imamo kot ukaz podano izvajanje datoteke *skripta.php*, ki se izvede znotraj ukazne vrstice. Tak zapis v konfiguracijski datoteki crontab bi pomenil izvajanje ukaza vsako uro, vsak dan in vsak mesec v letu.

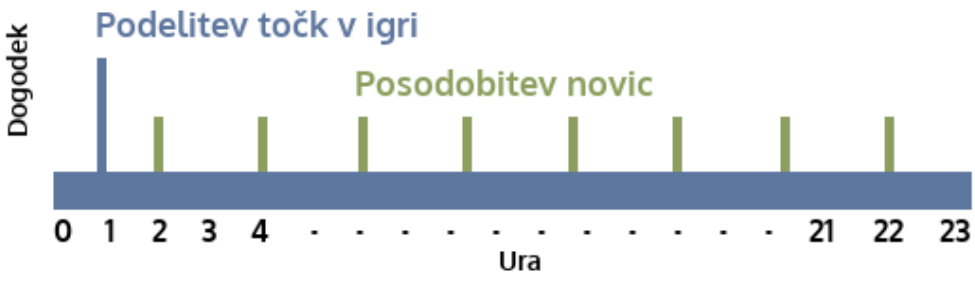

**Slika 10: Sistem zagona skripte v ozadju**

# <span id="page-25-0"></span>**3.7 Poti strani v aplikaciji**

Zaradi enostavnejšega dostopa do posamezne strani v aplikaciji sem poskrbel, da so bile poti znotraj naslova poimenovane po tem kar so dejansko predstavljale. CodeIgniter omogoča, da določeno pot usmerimo na funkcijo v nadzorniku, poleg tega pa lahko nastavimo tudi parametre. Ti predstavljajo črke, številke in druge znake, možno pa je dovoliti vse. Obenem nam to olajša delo s preverjanjem, če je parameter dejansko številka, saj v primeru, da preverjanja nimamo nastavljenega, aplikacija lahko prične vračati napake. Hkrati omejitve parametrov na določen tip znaka dobro odvračajo vse, ki želijo aplikacijo prepričati v vračanje napak ali pa jo onesposobiti.

## <span id="page-25-1"></span>**3.7.1 Tabela poti**

Naslov poti, razen prvih dveh vrstic v tabeli, prikazuje pot, ki je napisana za naslovom. Za primer vzemimo pot prijava, ki je bila na voljo preko [www.basket2013.eu/](http://www.basket2013.eu/prijava)**[prijava](http://www.basket2013.eu/prijava)**. Privzeti nadzornik prikaže osnovno stran, v primeru portala je bila to [www.basket2013.eu/,](http://www.basket2013.eu/) stran z napako 404 pa se prikaže, kadar je v naslovu pot, ki ne obstaja. To je na primer [www.basket2013.eu/](http://www.basket2013.eu/napaka)**[napaka](http://www.basket2013.eu/napaka)**.

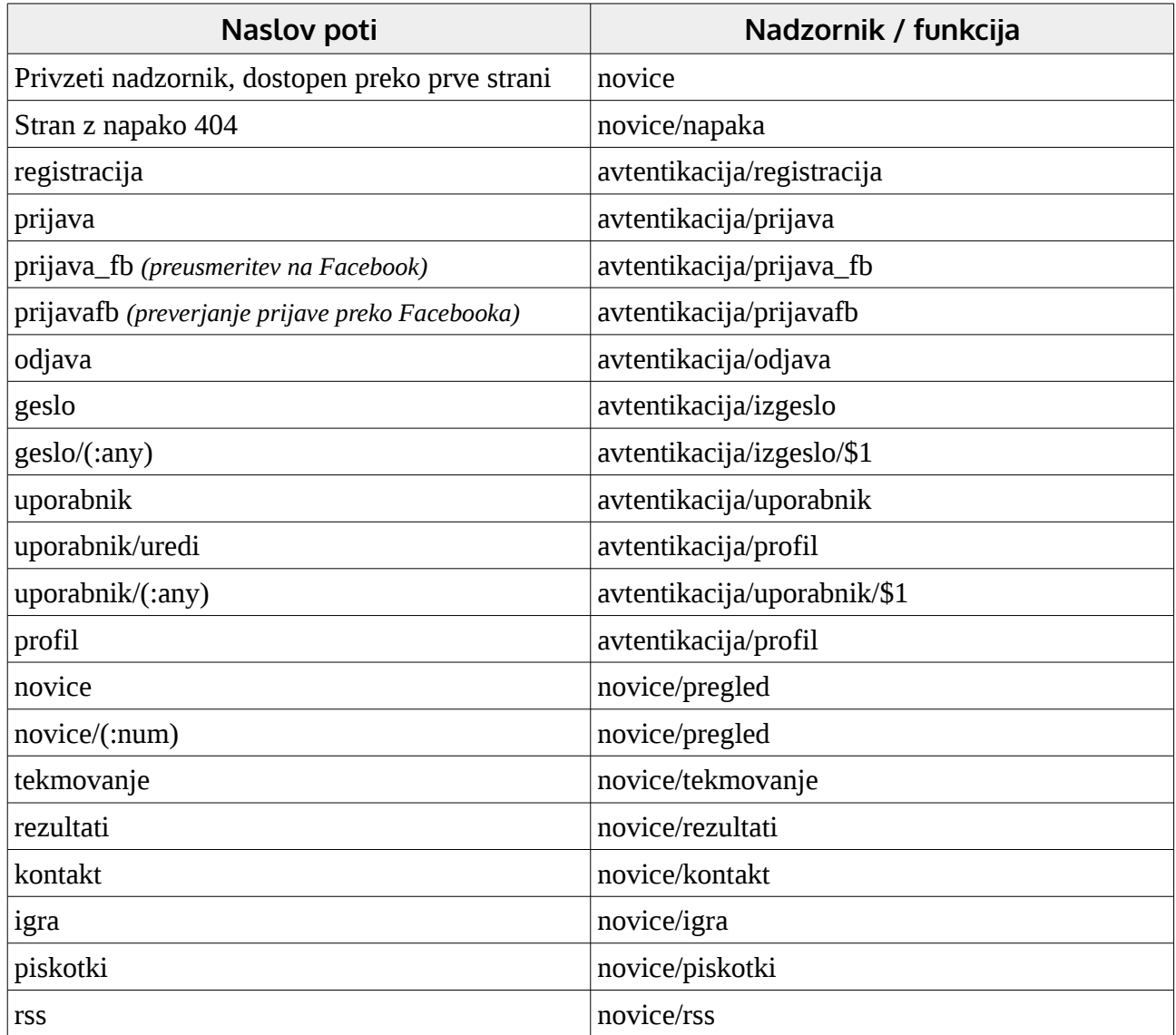

#### **Tabela 1: Poti usmerjene na nadzornike**

CodeIgniter s pomočjo poti zahteva določitev privzetega nadzornika in funkcijo v nadzorniku, ki prikazuje napake 404. Poleg teh dveh sem sam določil 18 poti, ostale pa so dostopne tako, da v naslov napišemo ime nadzornika in s poševnico ločimo še ime funkcije.

V stolpcu z naslovom poti so v nekaterih primerih podani tudi parametri. V primeru poti *geslo* ali *uporabnik* je za poševnico potrebno podati neko besedo, številko oziroma znake, ki vodijo na podstran. Za funkcijo nadzornika je dodana spremenljivka *\$1*, ki predstavlja prenos prve vrednosti parametra v argument funkcije. Pot *geslo* s podanim parametrom prikaže stran za zadnji korak povrnitve gesla, medtem ko parameter za potjo *uporabnik* prikaže uporabnika z imenom v parametru, na primer: [www.basket2013.eu/](http://www.basket2013.eu/uporabnik/jan)**[uporabnik/jan](http://www.basket2013.eu/uporabnik/jan)**. Če tega parametra v naslovu ni, se prikaže osnovna stran, ki je navedena nad vsako izmed teh poti. Drugi primer parametra najdemo pri poti *novice*, kjer je za parameter potrebno podati številko, na primer:  [www.basket2013.eu/](http://www.basket2013.eu/novice/10) **[novice /10](http://www.basket2013.eu/novice/10)**.

### <span id="page-26-0"></span>**3.7.2 .htaccess datoteka**

Da sem lahko omogočil prikazovanje poti naslovov, sem moral ustvariti datoteko .htaccess, preko katere je možno določiti kako naj spletni strežnik reagira ob posameznih zahtevkih. Poleg prepisovanja poti iz naslovne vrstice v skriptno datoteko .htaccess lahko zahteva tudi avtentikacijo uporabnika, blokira določene IP naslove oziroma domene ali spremeni delovanje formatov datotek. Omogoča tudi zmanjšanje porabe prenosa (angl. bandwidth) s shranjevanjem datotek, poljubna sporočila napak ter prikaže ali skrije vsebino neke mape. V primeru portala Basket 2013 mora biti datoteka .htaccess v glavni mapi aplikacije, saj se v njej nahaja izhodiščna PHP datoteka, kateri sporoči naslov, ta pa opravi nadaljnje usmerjanje. Poleg glavne .htaccess datoteke se v podmapah nahajajo tudi druge, ki blokirajo dostop do posamezne mape.

#### **Glavna .htaccess datoteka:**

```
Options FollowSymLinks
<IfModule mod_rewrite.c>
     RewriteEngine on
     RewriteCond %{REQUEST_FILENAME} !-f
     RewriteCond %{REQUEST_FILENAME} !-d
     RewriteRule ^(.*)$ index.php?/$1 [L]
</IfModule> 
<IfModule !mod_rewrite.c>
     ErrorDocument 404 /index.php
```
#### </IfModule>

V tej datoteki se po odprtju spletnega naslova najprej izvede ukaz, ki omogoča simbolične povezave, nato pa strežnik preveri, če ima na voljo modul *mod\_rewrite*. Če je temu tako, potem omogoči prepis poti v naslovu, pred uporabo pravila za prepis pa v mapah preveri, če naslov ustreza kakšni izmed statičnih datotek. Če se izkaže, da gre za naslov aktivne spletne strani, to prevzame prepisno pravilo, ki s pomočjo regularnih izrazov del naslova posreduje v skripto index.php. V kolikor omenjeni modul ne obstaja, se ne glede na vpisan naslov zažene skripta index.php, ki v tem primeru pokaže prvo stran portala.

### <span id="page-27-0"></span>**3.8 Glavne strani aplikacije**

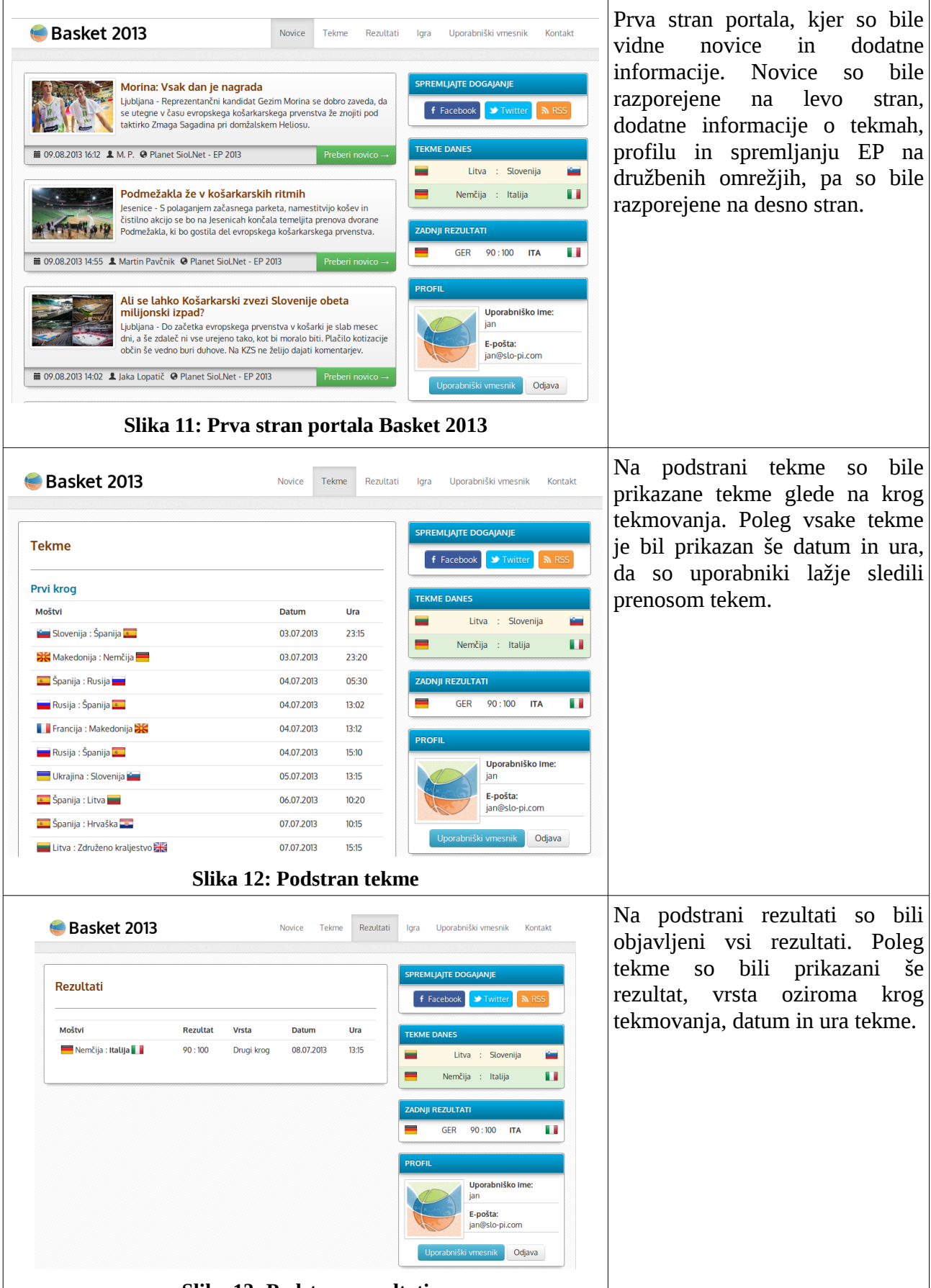

**Slika 13: Podstran rezultati**

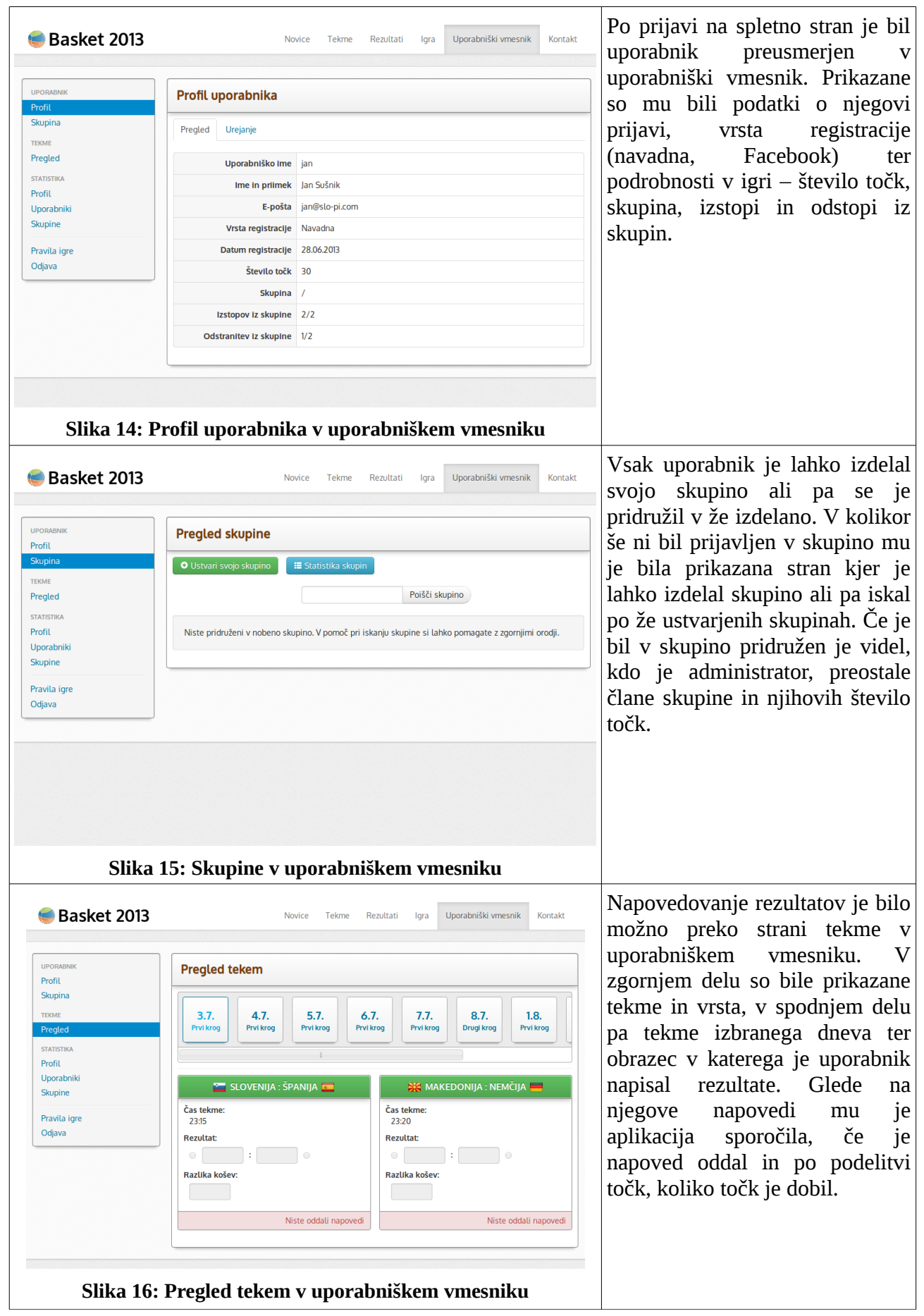

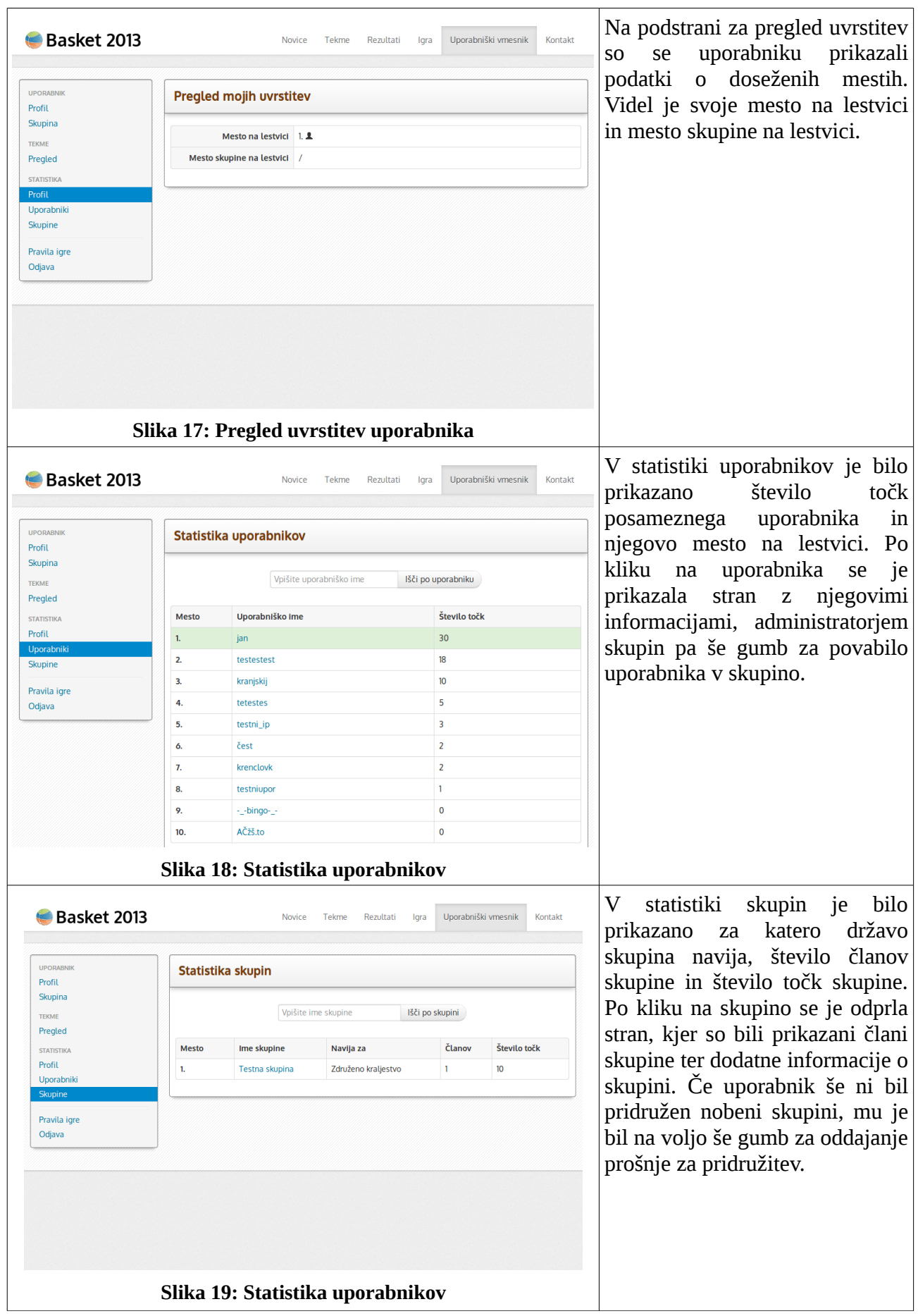

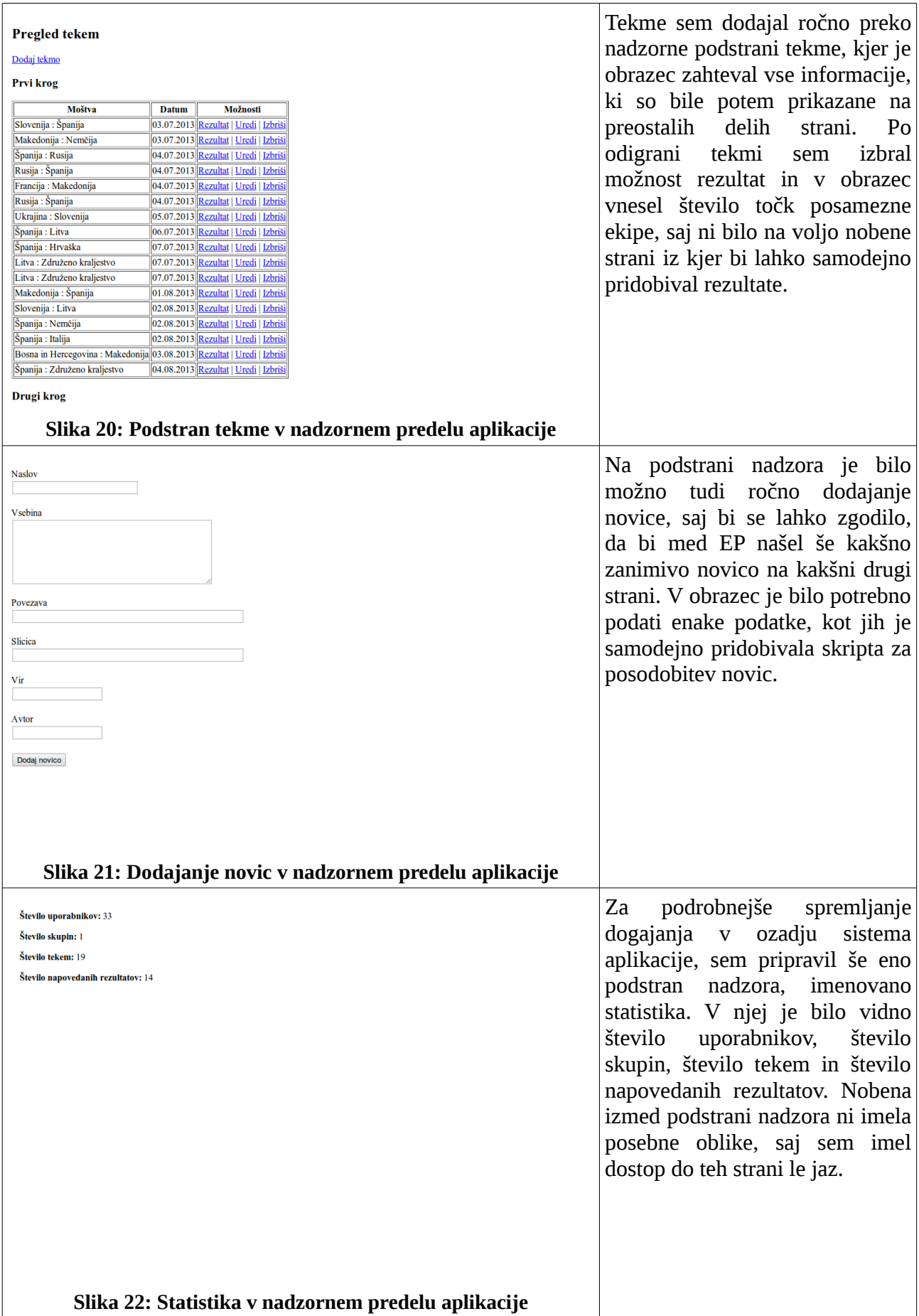

# <span id="page-31-0"></span>**4 Objava aplikacije na splet**

Celotna izdelava aplikacije je potekala na računalniku, zato je bil po koncu izdelave in testiranja čas, da pripravim strežnik na prikaz nove spletne strani. V nadzorni plošči domene je bilo potrebno spremeniti njene zapise, saj je bilo potrebno vnesti IP naslov strežnika, na katerem je spletna stran na voljo. Posodobitev DNS strežnikov lahko traja do 48 ur, ponavadi pa se posodobijo glede na to, koliko zapisov je bilo dodanih ali urejenih v določenem času. Če zapise neprestano dodajamo ali spreminjamo, potem je zelo verjetno, da bo (v našem primeru) spletna stran na voljo šele po 48 urah, v nasprotnem primeru pa se posodobitev zgodi v nekaj minutah. Po urejanju zapisov sem začel s konfiguracijo strežnika in nalaganjem datotek aplikacije. Na strežniku se je že nahajalo nekaj spletnih strani, zato sem ob postavitvi tega namestil spletni strežnik Apache, ki se ga najenostavneje skonfigurira. Lahko bi ga sicer menjal za kakšen drug spletni strežnik, na primer Nginx ali lighttpd, vendar bi porabil preveč časa za celotno konfiguriranje, obenem pa sem imel na voljo dovolj sistemskih resursov za breztežavno poganjanje Apacheja. Za vsako domeno je potrebno narediti virtualnega gostitelja (angl. virtual host), da je spletna stran dostopna iz točno določene domene in ne vseh preostalih, ki so usmerjene na IP naslov strežnika. Potem je sledil še uvoz podatkovne baze in urejanje konfiguracijske datoteke aplikacije, ki omogoča povezavo do sistema za upravljanje s podatkovnimi bazami MySQL. V crontab sem vnesel še zapise za avtomatsko pridobivanje novic in podelitev točk uporabnikom. Stran je bila s tem popolnoma pripravljena na delovanje.

Spletna stran mi zatem še ni bila popolnoma všeč, saj ji je nekaj manjkalo. Glede na to, da je bil na strani registracijski obrazec, v katerega je bilo potrebno vnesti ime in priimek ter e-naslov, poleg tega pa tudi prijavni obrazec, sem se odločil, da stran prestavim iz navadne povezave na varno povezavo. To načeloma ni problem, saj se certifikat za varno povezavo zgenerira povsem enostavno, vendar ga brskalniki zaradi nepoznanega overitelja zavrnejo in stran privzeto označijo kot nevarno. V ta namen obstaja veliko podjetij, ki izdajajo overjene certifikate po precej zasoljenih cenah, a jih brskalniki potrdijo za zaupanja vredne. Kljub temu obstaja nekaj podjetij, ki za nekomercialno uporabo ob nekaj pogojih, pripravijo zaupanja vreden certifikat, ki ga lahko uporabimo za določeno obdobje. Izbral sem brezplačen certifikat StartSSL, ki ima veljavnost za obdobje enega leta, možno pa ga je obnoviti. Je popolnoma brezplačen, pridobi pa se ga zelo hitro. Najprej sem se na spletno stran StartSSL registriral, nato pa vpisal za katero domeno želim dobiti certifikat. Preko e-poštnega sporočila, ki ga pošljejo na določen naslov domene (na primer [webmaster@basket2013.eu\)](mailto:webmaster@basket2013.eu) je potrebno potrditi lastništvo domene. Preden sem javni del kode certifikata in certifikat prevzel, sem se moral strinjati s pogoji, ki med drugim določajo tudi kje se omenjenega certifikata ne sme uporabljati. Zatem sem v virtualnega gostitelja dodal kodo, ki je iz navadne povezave preusmerjala na varno ter omogočila potrjevanje pristnosti portala s certifikatom.

Portal Basket 2013 je bil po mesecu dni dokončan in javno dostopen dne 10.8.2013 na spletnem naslovu [www.basket2013.eu.](http://www.basket2013.eu/) Na strani so se pod novicami samodejno objavljali odlomki člankov iz Siolovega Sportala - EP 2013, podstrani EP v košarki 2013 na MMC RTV Slovenija, kategorije Eurobasket portala Delo in uradne spletne strani EuroBasket 2013 - FIBA Europe. Začetek igre napovedovanja rezultatov sem nastavil na 3.9., saj so se dan zatem že začele prve tekme EP. Opis portala in povezavo do strani sem objavil na bolj poznane slovenske tehnološke forume, kjer sem želel dobiti povratne informacije o tem, kako bi drugi ocenili portal. Prejel sem nekaj kritik kaj bi lahko izboljšal, celo eno ponudbo za odkup domene in portala, veliko ljudi pa je le pohvalilo celoten izdelek.

# <span id="page-32-0"></span>**4.1 Pravila igre**

Vsaka igra ima svoja pravila, zato sem ustvaril podstran z opisom in pravili igre. Pravila so bila naslednja:

- Za začetek igranja se mora uporabnik na portal registrirati in pravilno podati zahtevane podatke. Po tem postopku se prijavi v uporabniški vmesnik in prične z napovedovanjem rezultatov. Prve napovedi bo možno oddati že 3.9., zadnjo napoved pa dan pred finalnim obračunom, 21.9.
- Vsak uporabnik se kasneje lahko pridruži v skupino, ki jo izdela sam ali pa jo je izdelal že nekdo drug. Odda lahko največ 10 prijav na dan, te pa se ob uspešni pridružitvi v skupino pobrišejo. Iz različnih skupin lahko izstopi največ dvakrat, omejen pa je tudi pri ustvarjanju in brisanju le-teh, saj lahko ustvari in posledično zapusti največ dve različni skupini. Administrator ozioma uporabnik, ki določeno skupino ustvari, ima pravico, da ostale uporabnike, ki jih je sprejel v skupino tudi odstrani iz nje, pri tem pa se odstranjenemu uporabniku upošteva tudi izstop iz skupine.
- Goljufanje se kaznuje s preprečitvijo uporabnika do vstopa v uporabniški vmesnik, prav tako pa nima več pravice do sodelovanja v igri.
- Statistika je na voljo tako za uporabnike, kot tudi skupine. Način seštevanja točk se pri uporabnikih upošteva glede na napovedane rezultate, ki se seštejejo dan po tekmi, pri skupinah pa se točke seštevajo glede na uporabnike, ki jih z udeležbo v skupini povečujejo.
- Vrednosti napovedi so naslednje:
	- Za pravilno napoved zmagovalca tekme uporabnik prejme 6 točk
	- Napoved doseženih košev zmagovalca tekme se ocenjuje na razliko od podane napovedi. Če je napoved zgrešena od 5 do 8 košev, uporabnik prejme 2 točki. Če je napoved zgrešena od 2 do 4 košev, uporabnik prejme 5 točk. Če je napoved zgrešena za 1 koš, uporabnik prejme 10 točk. Če je napoved pravilna, uporabnik prejme vseh 12 točk.
	- Napoved razlike doseženih košev med obema ekipama se prav tako ocenjuje glede na razliko od podane napovedi. Če je napoved zgrešena od 5 do 8 košev, uporabnik prejme 2 točki. Če je napoved zgrešena od 2 do 4 košev, uporabnik prejme 5 točk. Če je napoved zgrešena za 1 koš, uporabnik prejme 10 točk. Če je napoved pravilna, uporabnik prejme vseh 12 točk.

# <span id="page-32-1"></span>**4.2 Družbena omrežja**

Novic nisem želel zagotoviti le preko spletnega portala, saj večina ljudi dandanes te spremlja kar preko družbenih omrežij. Ustvaril sem tako Facebook stran, kot tudi Twitter profil. Na obeh družbenih omrežjih so se novice objavljale samodejno, ciljal pa sem na vsaj 1000 všečkov oziroma spremljevalcev na posamezni strani. Začetek je bil dober, saj je portal obiskalo lepo število ljudi in si posledično ogledalo obe strani družbenih omrežij. V nekaj dneh sem prejel 6 všečkov na Facebooku in 2 spremljevalca na Twitterju. Razloga za takšen razplet niti nisem iskal, saj sem bil s številom ogledov na portalu zadovoljen, kljub vsemu pa sta bili ti dve strani na voljo le dobrih 14 dni. Če bi želel pridobiti več všečkov in spremljevalcev, bi vsekakor moral investirati v oglaševanje, kar pa ni bil moj namen, saj portala nisem postavil v komercialne namene.

# <span id="page-33-0"></span>**4.3 Odpravljanje napak**

Že med samo izdelavo aplikacije sem predvidel kje bi se lahko pojavile napake po objavi na splet. Prepričan sem bil, da me bo zaustavljalo pošiljanje e-poštnih sporočil, saj na lokalnem strežniku nisem mogel preizkusiti delovanja zaradi omejitve ponudnika internetnih storitev. Ne glede na to sem kodo že pripravil in po objavi strani preizkusil pošiljanje. Pošto sem brez težav sprejel na Googlov Mail, medtem ko je na e-poštni naslov dobljen od ponudnika internetnih storitev, nisem prejel. Pričel sem raziskovati kaj bi lahko bila težava in odkril, da je tvorec težav strežnik za pošiljanje e-pošte sendmail, ki je nameščen na strežniku, kjer se nahaja spletna stran. Na Googlov Mail sem sicer prejel e-pošto, vendar je bil naslov pošilatelja napačen, saj sendmail privzeto vzame domensko ime nastavljeno na strežniku. Naslov je bil podoben [basket2013@privzetadomena.tld,](mailto:basket2013@privzetadomena.tld) želel pa sem, da bi vsa e-pošta prihajala iz [info@basket2013.eu.](mailto:info@basket2013.eu) V glavi e-poštnega sporočila na Google Mailu je bila poleg pošilateljevega naslova v oklepajih zapisana informacija, da ta naslov ni ne potrjen, ne zavrnjen. To je obenem tudi rešilo težavo prejemanja tovrstne pošte na e-poštni naslov ponudnika internetnih storitev, saj takšna sporočila tretirajo kot nezaželena. Ni mi preostalo drugega, kot da pričnem iskati rešitev, kako bi odpravil neodločenost o tem, če je domena potrjena ali zavrnjena. Našel sem informacijo, da je v DNS potrebno dodati PTR zapis in pripraviti obraten DNS zapis. Dovoljenje za dodajanje PTR zapisov imajo le lastniki območja IP naslovov v katerem se strežnik nahaja, zato sem kontaktiral upravljalca omrežja v šoli, saj je strežnik lociran v šoli. Na žalost PTR zapisa ni bilo mogoče dodati, zato sem bil primoran iskati drugačno rešitev.

Google je nekaj let ponujal brezplačno gostovanje njihovih storitev imenovano Google Apps, dostopnih preko izbrane domene, zato sem se odpravil na stran z registracijo. Opazil sem, da so v začetku leta 2013 opustili brezplačno različico gostovanja, od tedaj pa ponujajo le poslovno različico in brezplačno različico, ki je trenutno namenjena dobrodelnim ustanovam in fundacijam v Združenih državah Amerike. Kot alternativo sem našel še Microsoftov Outlook, ki omogoča podobne funkcije, kot Google Apps in se takoj registriral. Glavna razlika med Googlovo in Microsoftovo storitvijo je v tem, da Google dovoli 500 poslanih sporočil na dan, medtem ko Microsoft omogoča le 300 poslanih sporočil na dan. V aplikacijo sem integriral podporo za pošiljanje sporočil preko SMTP strežnika in nastavil prijavne podatke. Pošiljanje sporočil je delovalo brez težav, zato sem poskusno registriral več uporabnikov. Pri zadnjih registriranih uporabnikih sem opazil, da sporočila o registraciji nisem prejel, zato sem smatral, da je nekaj narobe z Microsoftovo storitvijo. Po brskanju po spletu sem ugotovil, da je pošiljanje sporočil preko SMTP strežnika omejeno na določeno število poslanih sporočil, nato pa je preko njihovega spletnega vmesnika, kot potrditev proti nezaželeni pošti, potrebno poslati sporočilo. Od tega sporočila dalje ponovno prične delovati pošiljanje preko SMTP strežnika, seveda le za določeno število sporočil. Ni mi preostalo drugega, kot da ponovno pričnem iskati drugo rešitev za ta ogromen problem.

Končno mi je vse skupaj uspelo rešiti tako, da sem zakupil novo domeno za obdobje enega leta. Poimenoval sem jo basket2013.info in jo pripel na najeto gostovanje, kjer velja omejitev treh domen in dvatisočih poslanih sporočil na dan. Na srečo sem do tedaj vpisal le dve domeni in sem imel prostor za zadnjo, pred kratkim kupljeno domeno. Po konfiguraciji domene v namen pošiljanja sporočil znotraj nadzorne plošče ponudnika gostovanja, sem ustvaril uporabnika in nastavil pošiljanje sporočil preko SMTP strežnika. Spremenil sem kodo aplikacije za pošiljanje sporočil in ponovno preizkusil delovanje sistema z registriranjem večih uporabnikov. Tokrat je vse skupaj delovalo brez težav in problem je bil s tem rešen.

```
Delivered-To: ian@slo-pi.com
Detruered: by 10.64.239.244 with SMTP id vv20csp47898iec;<br>Received: by 10.64.239.244 with SMTP id vv20csp47898iec;<br>Sun, 4 Aug 2013 14:07:25 -0700 (PDT)<br>X-Received: by 10.236.155.199 with SMTP id j47mr9513659yhk.26.13756504
Received: from bay0-omc4-s9.bay0.hotmail.com (bay0-omc4-s9.bay0.hotmail.com. [65.54.190.211])<br>by mx.google.com with ESMTP id v70si10129021yhd.344.2013.08.04.14.07.25
               for <jan@slo-pi.com>;
for <jan@slo-pi.com>;<br>For stars (pool) 14:07:25 -0700 (PDT)<br>Received-SPF: pass (google.com: domain of info@basket2013.eu designates 65.54.190.211 as permitted sender) client-ip=65.54.190.211;<br>Authentication-Results: mx.goo
 X-Originating-Email: [info@basket2013.eu]<br>Message-ID: <BAY173-W2615B65B8F686B4908E93DC0530@phx.gbl><br>Return-Path: info@basket2013.eu
 Content-Type: multipart/alternative;
 boundary=" 970475d4-9116-428a-9759-e3d21be<br>From: Basket 2013 Informacije <info@basket2013.eu>
                                  970475d4-9116-428a-9759-e3d21be9f5e4_"
 To: "jan@slo-pi.com" <jan@slo-pi.com>
```
#### **Slika 23: Glava sporočila poslanega preko Microsoftovega Outlooka**

### <span id="page-34-0"></span>**4.4 Apache**

HTTP strežnik Apache je spletni strežnik, ki je igral zelo veliko vlogo pri začetni rasti svetovnega spleta. Izvorno temelji na NCSA HTTPd strežniku, razvoj Apacheja pa se je pričel leta 1995, ko se je delo na kodi NCSA ustavilo. Spletni strežnik Apache je hitro prevzel vodstvo pred NCSA HTTPd strežnikom in ostaja najbolj priljubljen ter uporabljen HTTP strežnik od aprila 1996. V letu 2009 je postal prva programska rešitev spletnega strežnika, ki prikazuje več kot 100 milijonov spletnih strani. Razvija in vzdržuje ga odprta skupnost razvijalcev pod okriljem fundacije Apache Software. Največjo uporabo beležijo sistemi podobni Unixu, Apache pa je na voljo še za 10 drugih operacijskih sistemov, med njimi tudi OS X in Microsoft Windows. V juniju 2013 je Apache predstavljal 54,2 % vseh prikazanih aktivnih spletnih strani in 53,3 % namestitev na strežnikih vseh domen.

#### <span id="page-34-1"></span>**4.5 StartSSL**

StartSSL je storitev podjetja StartCom, ki omogoča izdajo SSL certifikatov za osebno in komercialno uporabo. Podjetje SmartCom se nahaja v Izraelu in se ukvarja z distribucijo Linuxa, izdajo SSL certifikatov in spletnim gostovanjem. Ponujajo več vrst certifikatov, med njimi pa je najbolj zaželen StartSSL Free, ki je brezplačen in se ga lahko uporablja za varno spletno povezavo ter šifriranje e-poštnih sporočil. Veljaven je eno leto, vključuje pa delovanje na eni glavni domeni (na primer domena.tld) in eni poddomeni (na primer www.domena.tld). Uporablja se ga lahko le v nekomercialne namene, po poteku veljavnosti pa ga je možno ponovno obnoviti. Glavna prednost tega certifikata je zagotovitev varne povezave, ki potrdi pristnost spletne strani ali osebe v primeru e-poštnih sporočil. StartCom poleg brezplačne različice izdaja tudi nadgrajene certifikate, ki za zmerno ceno ponujajo dodatne prednosti.

# <span id="page-35-0"></span>**5 Sponzorji in popravki aplikacije**

Namen portala Basket 2013 je bil ponuditi najboljše novice, ki govorijo o EP v košarki 2013. Ravno zato, da bi bilo vse skupaj bolj zanimivo, sem izdelal tudi igro. Skriti cilj, ki sem ga želel izpolniti s to raziskovalno nalogo je bila pridobitev sponzorstva za igro. Če bi mi uspelo dobiti sponzorja, bi najboljšim tekmovalcem v igri lahko podelil tudi nagrade. Hkrati bi portal lahko gostoval ne le spletno igro ampak spletno nagradno igro, kar bi pomenilo tudi več uporabnikov. Uporabniki bi z napovedovanjem rezultatov v igri spremljali prvenstvo, ker pa se je na dobre napovedi potrebno pripraviti, bi prebrali še kakšno novico več.

## <span id="page-35-1"></span>**5.1 Taktika iskanja**

V začetku iskanja sem najprej določil, kdo bi sploh lahko bil sponzor, glede na to, da nekatera podjetja promovirajo sodelovanje s športniki. Odločil sem se, da za sodelovanje zaprosim bolj poznana podjetja, ki že sponzorirajo EuroBasket 2013, saj bi mi lahko pomagali pri oglaševanju portala in igre. Po ogledu sponzorjev na uradni strani EP v košarki 2013, sem izbral naslednje:

- **Telemach**
- I feel basketball (AP2, trgovina in storitve)
- Telekom
- Hypo Alpe-Adria-Bank
- Petrol

# <span id="page-35-2"></span>**5.2 Prošnje in odzivi**

Vsem podjetjem sem poslal prošnjo, ki je vključevala najprej predstavitev samega sebe, nato predstavitev ideje, portala in igre, na koncu pa še cilje kaj s projektom želim narediti ter povabilo k sodelovanju. Pošiljanja prošnje sem se lotil na »elektronski način«, to je preko e-pošte, saj menim da je splet že dovolj razvit, da lahko nadomesti klasično pošiljanje pošte. Najprej sem prošnje poslal podjetjem na katera sem ciljal primarno, če bi jih sodelovanje mogoče zanimalo, po nekaj dneh, ko odgovori še niso prispeli pa sem prošnje poslal še preostalim podjetjem. Po tednu dni odkar sem poslal prvi del prošenj, sem odgovor dobil od podjetja Telekom, v katerem so mi opisali na kakšen način izbirajo projekte s katerimi sodelujejo in povabilo k sodelovanju zavrnili. Glede na ta odgovor sem se odločil, da sponzorja iščem še naprej in ne odneham. Spomnil sem se, da so v preteklosti na spletni strani Finance.si že organizirali podobno igro, kot sem jo izdelal sam, zato sem se odločil, da jim na podlagi igre pošljem prošnjo. V naslednjih dneh sem prejel še odgovor podjetja Hypo Alpe-Adria-Bank, v katerem so mi podobno kot pri prejšnjem odgovoru predstavili na kakšen način izbirajo projekte in komu v večini pomagajo. Prošnjo za sodelovanje so zavrnili. Čakal sem le še na odgovor od Financ, ki je prišel po nekaj dneh od poslane prošnje. Za sodelovanje so bili zainteresirani, zato smo se dogovorili za razgovor, v katerem sem predstavil kaj točno želim narediti s portalom.

# <span id="page-35-3"></span>**5.3 Sodelovanje**

Po sklenitvi sodelovanja smo se dogovorili, kaj vse je potrebno spremeniti in dodati. Odločili smo se, da se po objavi aplikacije Basket 2013 na njihovem strežniku ugasne prejšnjo stran na [www.basket2013.eu](http://www.basket2013.eu/) in zapre Facebook stran ter Twitter profil Basket 2013. Ekipa Financ je najprej želela celotno aplikacijo še dodobra preizkusiti, da ne bi slučajno vsebovala kakšnega »hrošča«. Med samim preizkušanjem so podali še nekaj idej, kaj bi bilo potrebno dodelati. Po koncu preizkusnega obdobja so bili z delovanjem igre zadovoljni, vendar so želeli, da spremenim še nekaj ključnih stvari znotraj igre. Ko sem aplikacijo dokončal sva jo z njihovim programerjem prenesla na njihov strežnik in jo usposobila.

# <span id="page-36-0"></span>**5.4 Popravki aplikacije**

Sodelovanje je imelo vpliv na spremembo logike portala, saj smo novice prestavili na podstran, hkrati pa omogočili le RSS vir portala Finance.si. Na prvi strani so bile razvrščene še neodigrane tekme, ter gumb za hitrejši dostop do vmesnika za napovedovanje rezultatov. Spremeniti je bilo potrebno logiko napovedovanja rezultatov, ki se je na koncu izkazala za najboljšo. Rezultate je bilo možno napovedati dan pred tekmami do dneva tekme in sicer do 15 minut pred tekmo, v kolikor so bile napovedane tekme za prejšnji dan, pa je bilo napovedi možno oddati še za naslednji dan. Dodali smo še pošiljanje e-poštnih sporočil po točkovanju, ki je tekmovalce spodbudila k nadaljnjimu sodelovanju v nagradni igri.

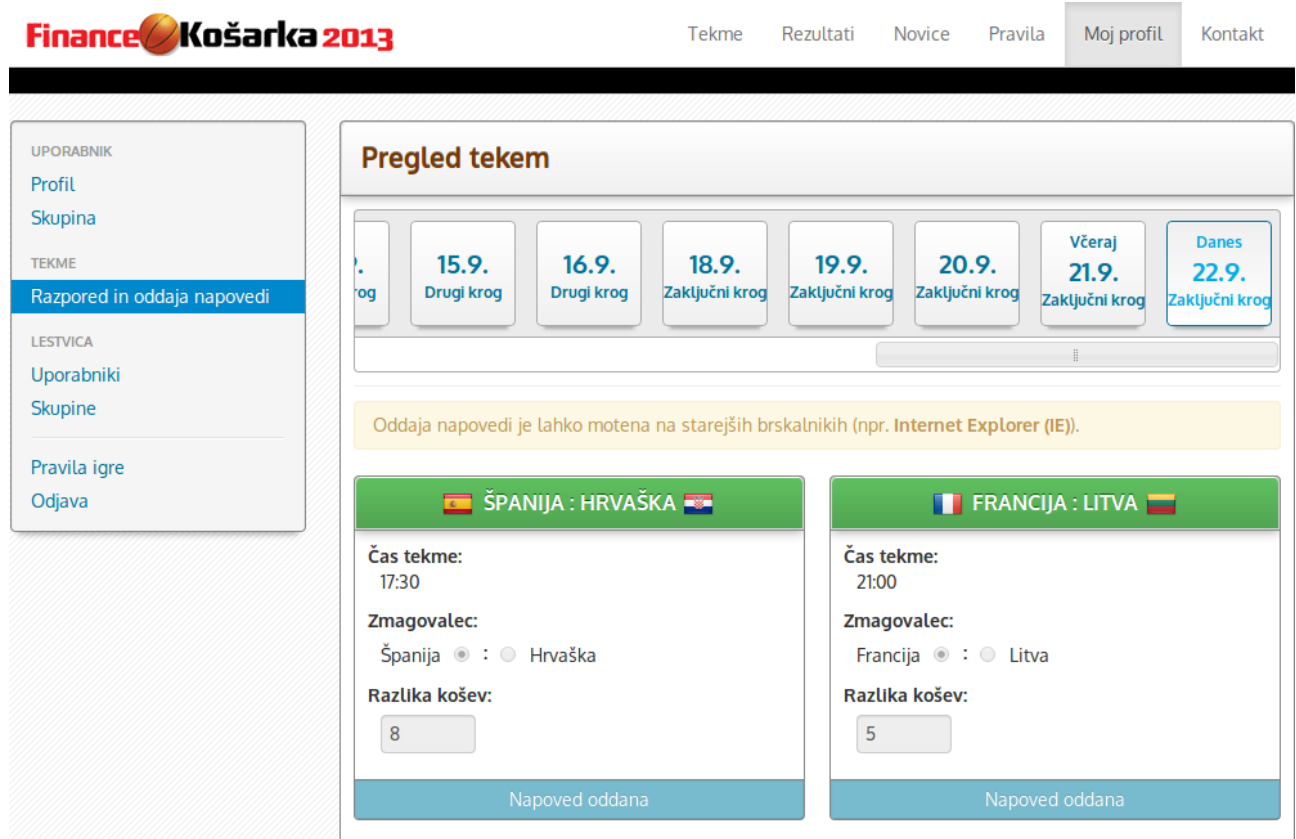

**Slika 24: Popravki aplikacije v uporabniškem vmesniku**

## <span id="page-36-1"></span>**5.5 Potek nagradne igre**

Nagradna igra se je pričela 3. septembra, dan pred prvimi tekmami EP v košarki 2013. V namen promocije aplikacije in nagradne igre so v časniku Finance na ta dan objavili prispevek o aplikaciji in intervju, v katerem sem povedal, kako sem do njih pravzaprav prišel. Registracije za prijavo v igro so bile odprte do 22. septembra, ko je potekala finalna tekma za prvo in drugo mesto. Rezultati posameznih tekem so bili vneseni po končanih dvobojih, po prvi podelitvi točk pa smo naleteli na napako. To smo hitro odpravili in nagradna igra je potekala brez nadalnjih zapletov. Kljub temu smo med samim potekom nagradne igre zabeležili nekaj pritožb nad točkami, ki pa so se izkazale za napačne, saj so bile točke pravilno podeljene. Nagradna igra se je zaključila po finalni tekmi 22. septembra, zmagovalci igre in prejmniki nagrad pa so bili znani dan kasneje na portalu Finance.si.

# <span id="page-37-0"></span>**6 Rezultati**

Ob postavitvi portala Basket 2013 sem na stran vključil tudi skripto za spremljanje analitike, ki je merila število obiskovalcev ter podrobnosti o njihovem dostopu. Prav tako je bila analitika vdelana na spletno stran, ki so jo gostili pri Financah tako, da sem imel točen vpogled nad dogajanjem. Za izdelavo končne statistike sem v skladu s pogoji uporabe strani predelal podatke, ki so jih vnesli uporabniki in dobil zanimive rezultate.

# <span id="page-37-1"></span>**6.1 Google Analytics**

Google Analytics je orodje za spremljanje podrobne statistike prometa spletne strani, virov prometa, merjenje dosega obiskovalcev in prodaje. Namenjeno je ljudem, ki se ukvarjajo s trženjem preko spleta in lastnikom spletnih strani, saj so strokovnjaki iz teh dveh področij prvi pričeli z zbiranjem podatkov o obiskovalcih. Google Analytics je najbolj uporabljeno orodje za spremljanje statistike spletnih strani širom sveta. Na voljo sta tako brezplačna kot tudi plačljiva različica, glavna razlika med njima pa je v podrobnostih podatkov. Orodje sledi obiskovalcem od strani iz katere so prešli na stran z implementiranim Google Analytics, prikaže promet preko iskalnikov in družbenih omrežij ter neposredne dostope do strani. Vključuje tudi statistiko oglaševanja, od oglasov na klik, do e-poštnega trženja, poleg tega pa zazna tudi klike znotraj dokumentov.

Z junijem 2013 je v Sloveniji pričel veljati zakon, ki prepoveduje skrito uporabo piškotkov na spletnih straneh. Google Analytics je bil vsekakor prva tarča zakona, saj se nekateri ne strinjajo s sledenjem in jim je posledično potrebno ponuditi izklop sledenja preko piškotkov. Zakon ne zajema drugega kot piškotkov, zato so pri Googlu uvedli drugačen pristop, ki ne potrebuje piškotkov. Ta naj bi podatke zajemal nekoliko slabše kot skripta Google Analytics s piškotki, z novejšo skripto pa piškotkov ni, zato obiskovalcev ne potrebujemo obveščati o njih.

# <span id="page-37-2"></span>**6.2 Statistika**

S pomočjo pridobljenih podatkov z Google Analytics in v podatkovni bazi igre, sem odgovoril na najbolj zanimiva vprašanja. V spodnjih odgovorih so podani rezultati iz nagradne igre, ki smo jo pripravili na podlagi sodelovanja s Financami.

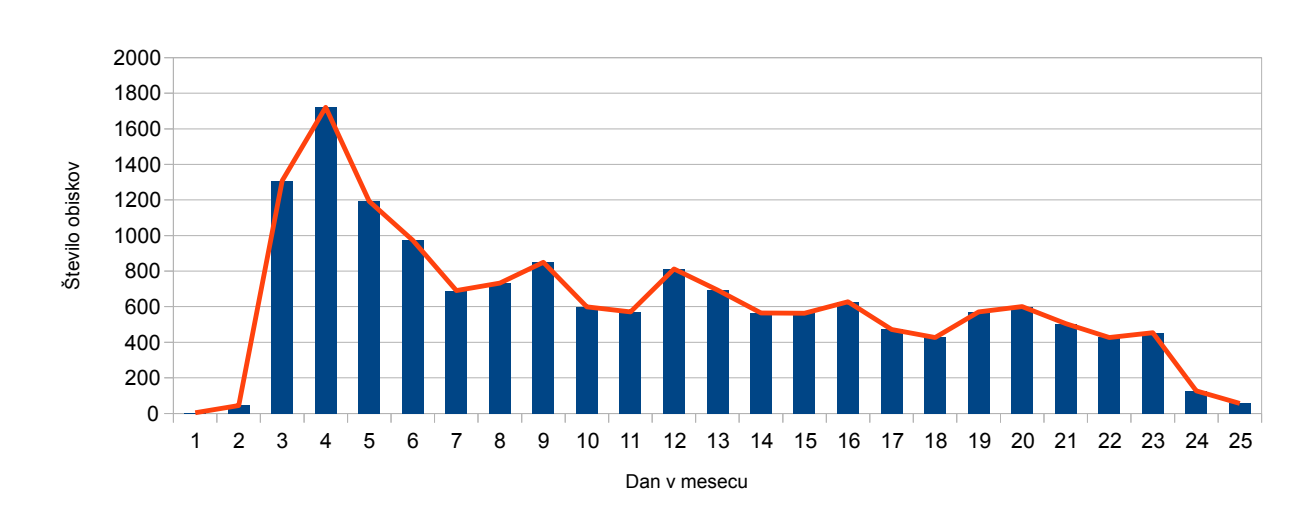

### **1. Koliko je bilo obiska na posamezen dan nagradne igre?**

**Graf 1: Število obiskov med trajanjem nagradne igre v mesecu septembru**

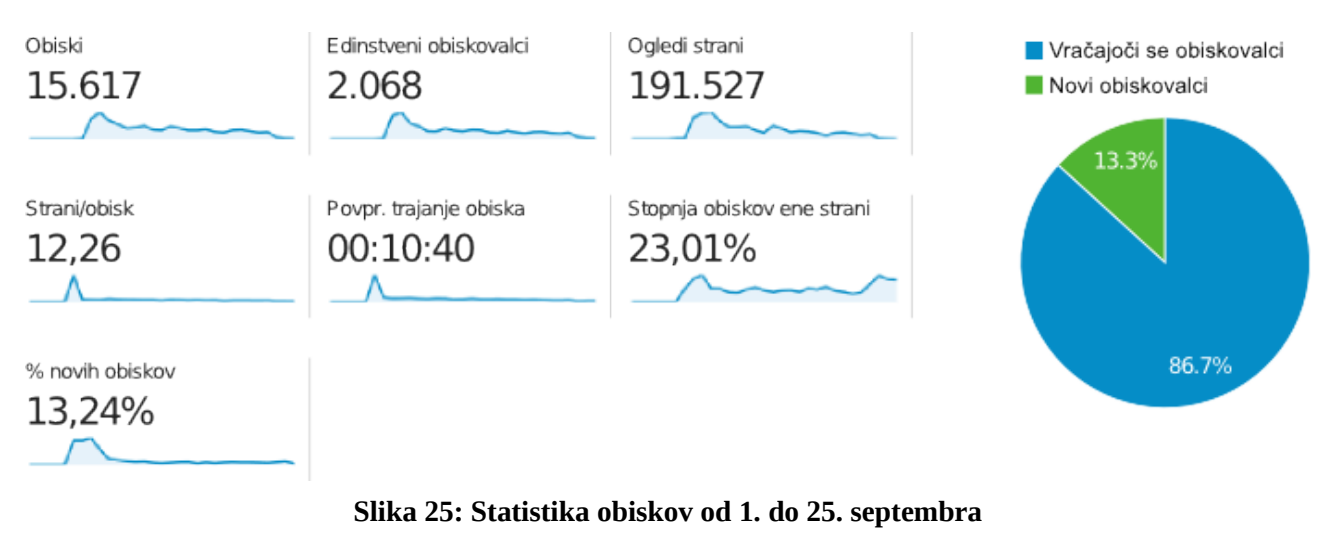

### **2. Kakšno je bilo povprečje vseh obiskov spletne igre?**

### **3. Koliko je bilo uporabnikov in skupin v igri?**

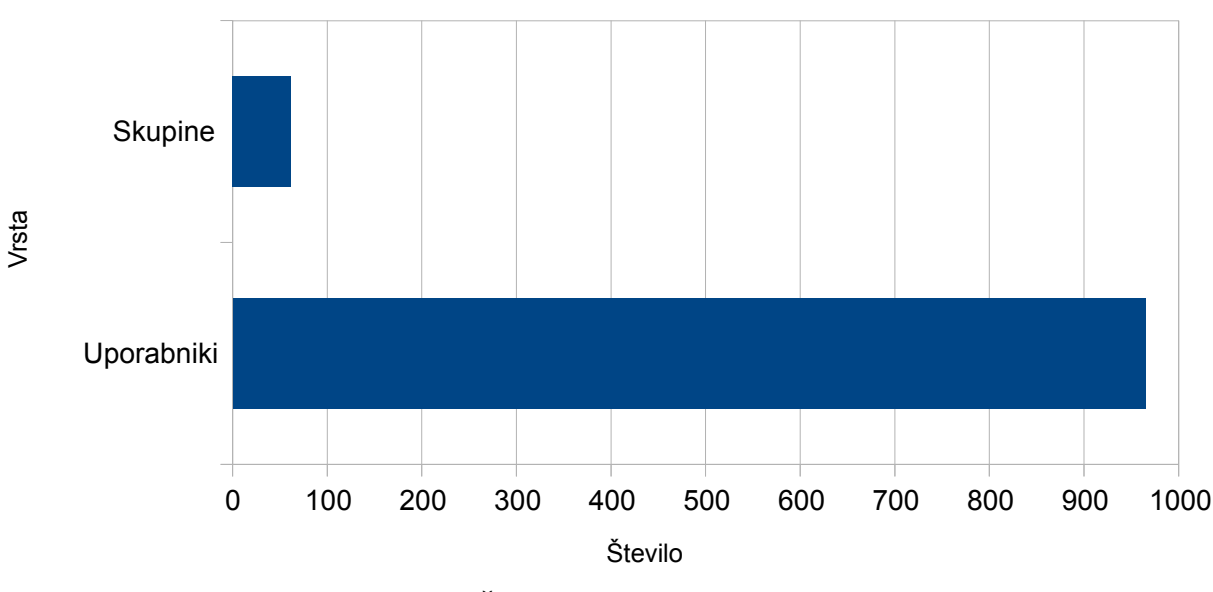

**Graf 2: Število uporabnikov in skupin**

### **4. Koliko je bilo vseh aktivnih uporabnikov?**

Uporabnikov, ki so oddali vsaj eno napoved je bilo 786, do zadnjega pa je glede na prijavo do 22.9. (predzadnji dan za oddajo rezultatov zadnjega dne) vztrajalo 409 uporabnikov.

### **5. Kdaj je bil registriran zadnji aktiven uporabnik?**

Zadnji aktiven uporabnik, ki je oddal vsaj eno napoved je bil registriran 19.9., torej tri dni pred koncem EP v košarki 2013.

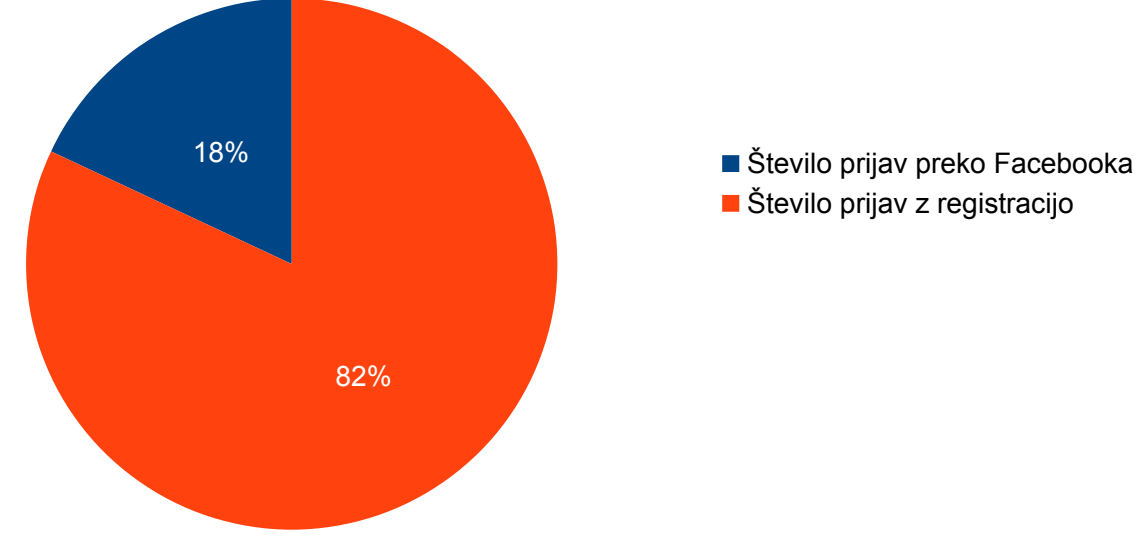

**6. Kakšno je bilo razmerje prijav preko Facebooka v primerjavi z registracijami?**

**Graf 3: Razmerje prijav med družbenim omrežjem in registracijo**

### **7. Kolikšno je bilo število uporabnikov glede na spol?**

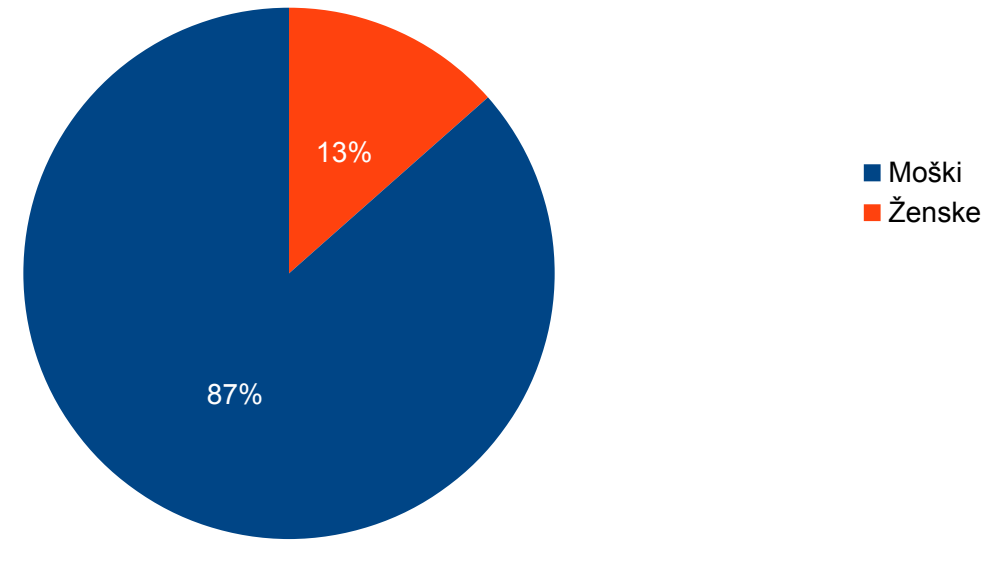

**Graf 4: Razmerje uporabnikov po spolu**

#### **8. Kakšno je bilo razmerje največih in največ doseženih točk?**

Skupno je bilo možno doseči kar 1620 točk, zmagovalec nagradne igre pa je pridobil 731 točk.

| Število napovedi | <b>Tekma</b>       | Datum | Zmagovalec |
|------------------|--------------------|-------|------------|
| 669              | Srbija: Litva      | 4.9.  | Srbija     |
| 669              | Francija: Nemčija  | 4.9.  | Nemčija    |
| 666              | Češka : Slovenija  | 4.9.  | Slovenija  |
| 666              | Rusija : Italija   | 4.9.  | Italija    |
| 659              | Slovenija: Španija | 5.9.  | Slovenija  |

**9. Kdo so bili favoriti največkrat napovedanih tekem?**

**Tabela 2: Favoriti največkrat napovedanih tekem**

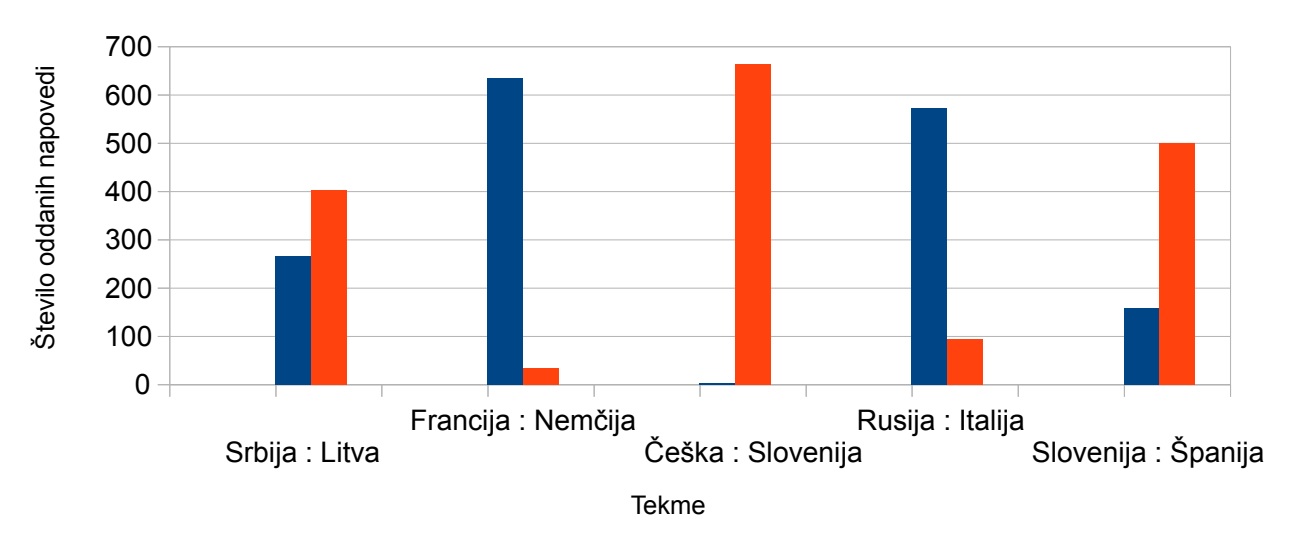

**Graf 5: Favoriti največkrat napovedanih tekem**

#### **10. Kdaj je sledil upad napovedovanja?**

Upad napovedovanja temelji na eni petini povprečja največkrat napovedanih tekem, to je manj kot 444 napovedanih tekem. Upad napovedovanja sem strnil v spodnjo tabelo, kjer sta prvi dve tekmi pokazateljici upada in zadnji dve tekmi z najmanj napovedmi.

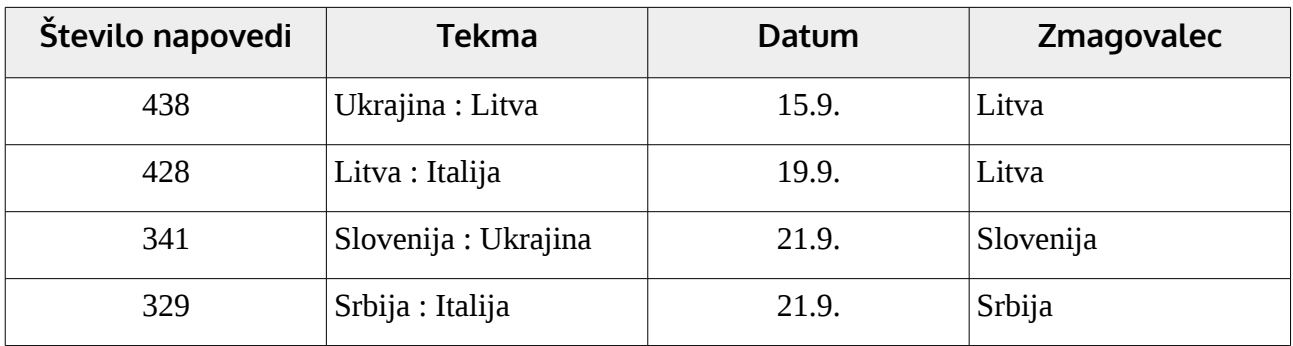

**Tabela 3: Tekme z upadom napovedi**

# <span id="page-41-0"></span>**7 Razprava in zaključek**

Ob zaključku nagradne igre je projekt izpolnil pričakovanja in uspel še bolje, kot sem si zastavil. Čeprav se je postavitev in namen portala Basket 2013 s pričetkom sodelovanja s sponzorjem nekoliko spremenil, verjamem da je kljub temu dosegel tisto, čemur je bil namenjen. Projekt bi lahko bil boljši ali pa občutno slabši, vendar se je potrebno zavedati, da je bil časovno omejen in sem ga izpeljal v zadnjih trenutkih. Prepričan sem, da je kljub temu marsikomu zapolnil prosti čas in ga osrečil.

# <span id="page-41-1"></span>**7.1 Veljavnost hipotez**

• **Spletna aplikacija bo vzbudila zanimanje za spremljanje evropskega prvenstva in košarko na splošno.**

Glede na to, da je bilo ob koncu nagradne igre registriranih skorajda 1000 uporabnikov, je spletna aplikacija zagotovo vzbudila zanimanje vsaj za spremljanje evropskega prvenstva. To bi lahko pomenilo tudi, da bodo uporabniki z večjim veseljem pričakovali naslednja prvenstva in jih z zanimanjem tudi spremljali.

• **Uporabniki bodo potrdili dobro uporabniško izkušnjo z neprekinjenim sodelovanjem v nagradni igri.**

Do konca nagradne igre je vztrajalo 409 uporabnikov, kar je več kot polovica od vseh, ki so oddali vsaj eno napoved. To pomeni, da je bil uporabniški vmesnik zgrajen odlično in je bil dovolj enostaven za uporabo.

#### • **Spletna aplikacija bo zavrgla problem o izdelavi aplikacij za posamezno platformo.**

Sodeč po odzivih in statistiki uporabe so uporabniki aplikacijo lahko brez težav uporabljali tudi na mobilnih napravah. Spletna aplikacija je s tem zavrgla problem o izdelavi aplikacij za posamezno platformo. S tem sem precej prihranil na času, ki bi ga sicer uporabil za izdelavo aplikacije, pa tudi vložku, ki bi ga moral nameniti registraciji na mobilne tržnice.

#### • **Uporabniki se bodo na stran vračali ne glede na njihov položaj na lestvici.**

Na podlagi aktivnosti napovedovanja rezultatov lahko sklepamo, da so se uporabniki na spletno stran vračali ne glede na njihov položaj na lestvici.

#### • **Prvič se bom srečal s pridobivanjem sponzorskih sredstev za nagrade.**

Čeprav sem imel pri pridobivanju sponzorskih sredstev dve zavrnitvi, se je na koncu le izšlo. Sodelovanje smo uspešno sklenili, na koncu pa so najboljši tekmovalci v igri napovedovanja rezultatov prejeli tudi nagrade.

#### • **Raziskave bodo pokazale kdo je bil pravi favorit najbolj napetih tekem.**

V začetku EP v košarki 2013 se je govorilo o favoritih prvenstva, a so začetne tekme pokazale nekaj povsem drugačnega. Večina napovedanih tekem glede na statistiko je kazala v prid favoritom, vendar so na koncu zmagale nasprotne ekipe. Raziskave so tako pokazale kdo je bil pravi favorit, ampak se na najbolj napetih tekmah večina favoriziranih moštvev ni izkazala.

#### • **Večina uporabnikov bo prenehala spremljati evropsko prvenstvo po porazu domače ekipe.**

Statistika je pokazala, da je do konca prvenstva sodelovalo 409 uporabnikov. S tem ovržemo trditev, da so tekmovalci po porazu domače ekipe prenehali spremljati evropsko prvenstvo.

# <span id="page-42-0"></span>**7.2 Izkušnje**

V začetku sem mislil, da bo projekt uspel, vendar ne v takšni meri, kot se je izkazalo na koncu. Med izdelavo portala Basket 2013 sem definitivno pridobil več izkušenj, predvsem pa znanj iz področij, ki so mi bila v tistem času tuja. S tem ciljam predvsem na DNS in PTR zapise, ki so mi dali največ motivacije za nadaljnje raziskovanje v povezavi s strežniki in domenskimi servisi. Če bi se odločil še enkrat ponoviti projekt in z delom začel od začetka, bi stvari zastavil nekoliko drugače, predvsem uporabniški vmesnik. Naučil sem se, da je uporabnikom potrebno predstaviti čim manj stvari, od tega le jedrne oziroma tiste, ki jih zares potrebujejo. Te je potrebno poenostaviti, da jih zna uporabljati še tako nevešč uporabnik, kar se izkaže kot primer dobre uporabniške izkušnje. Marsikdo bi se lahko spotaknil ob legalnost objavljenih novic na portalu Basket 2013, vendar sem izkušnjo dobil tudi pri tem, saj objava odlomka z navedbo avtorja in vira ne krši avtorskih pravic. Pridobljene izkušnje bom zagotovo uporabil pri načrtovanju in izdelavi svojih prihodnjih projektov. Nekaj sem jih med časom pisanja raziskovalne naloge že naredil in z njimi hkrati potrdil dve izmed hipotez:

- Uporabniki bodo potrdili dobro uporabniško izkušnjo z neprekinjenim sodelovanjem v nagradni igri.
- Spletna aplikacija bo zavrgla problem o izdelavi aplikacij za posamezno platformo.

# <span id="page-43-0"></span>**8 Viri in literatura**

Evropsko prvenstvo v košarki - Wikipedija, prosta enciklopedija. Dostopno 14. marca 2014 na spletnem naslovu [http://sl.wikipedia.org/wiki/Evropsko\\_prvenstvo\\_v\\_ko%C5%A1arki](http://sl.wikipedia.org/wiki/Evropsko_prvenstvo_v_ko%C5%A1arki)

PHP - Wikipedia, the free encyclopedia. Dostopno 14. marca 2014 na spletnem naslovu <http://en.wikipedia.org/wiki/PHP>

MySQL - Wikipedia, the free encyclopedia. Dostopno 14.marca 2014 na spletnem naslovu <http://en.wikipedia.org/wiki/MySQL>

CodeIgniter - Wikipedia, the free encyclopedia. Dostopno 15. marca 2014 na spletnem naslovu <http://en.wikipedia.org/wiki/CodeIgniter>

Model-view-controller - Wikipedia, the free encyclopedia. Dostopno 15. marca 2014 na spletnem naslovu<http://en.wikipedia.org/wiki/Model%E2%80%93view%E2%80%93controller>

HTML - Wikipedia, the free encyclopedia. Dostopno 15. marca 2014 na spletnem naslovu <http://en.wikipedia.org/wiki/Html>

CSS - Wikipedia, the free encyclopedia. Dostopno 16. marca 2014 na spletnem naslovu <http://en.wikipedia.org/wiki/Css>

Inkscape - Wikipedia, the free encyclopedia. Dostopno 17.marca 2014 na spletnem naslovu <http://en.wikipedia.org/wiki/Inkscape>

GIMP - Wikipedia, the free encyclopedia. Dostopno 18. marca 2014 na spletnem naslovu <http://en.wikipedia.org/wiki/GIMP>

Facebook SDK for PHP. Dostopno 19. marca 2014 na spletnem naslovu <https://developers.facebook.com/docs/reference/php/>

OAuth | Twitter Developers. Dostopno 20. marca 2014 na spletnem naslovu <https://dev.twitter.com/docs/auth/oauth>

SimplePie Documentation: What is SimplePie? Dostopno 21. marca 2014 na spletnem naslovu [http://simplepie.org/wiki/faq/what\\_is\\_simplepie](http://simplepie.org/wiki/faq/what_is_simplepie)

.htaccess - Wikipedia, the free encyclopedia. Dostopno 22. marca 2014 na spletnem naslovu <https://en.wikipedia.org/wiki/Htaccess>

Apache HTTP Server - Wikipedia, the free encyclopedia. Dostopno 22. marca 2014 na spletnem naslovu [http://en.wikipedia.org/wiki/Apache\\_HTTP\\_Server](http://en.wikipedia.org/wiki/Apache_HTTP_Server)

StartCom - Wikipedia, the free encyclopedia. Dostopno 23. marca 2014 na spletnem naslovu <http://en.wikipedia.org/wiki/Startssl>

Google Analytics - Wikipedia, the free encyclopedia. Dostopno 24. marca 2014 na spletnem naslovu [http://en.wikipedia.org/wiki/Google\\_Analytics](http://en.wikipedia.org/wiki/Google_Analytics)

# <span id="page-44-0"></span>**Zahvala**

Zahvaljujem se ekipi Finance.si, ki je prijazno sprejela mojo prošnjo za sponzorstvo in mi s tem pomagala omogočiti izvedbo projekta ter posledično tudi raziskovalne naloge. Z njihovo pomočjo smo dodelali celotno idejo napovedovanja rezultatov, pa tudi brez oglaševanja igre, projekt verjetno ne bi dobil toliko aktivnih uporabnikov.

Zahvalil bi se še ravnateljici srednje šole za elektrotehniko in računalništvo na Šolskem centru Kranj, Saši Kocijančič in direktorju ŠC Kranj, Jožetu Drenovcu, ki sta omogočila namestitev in delovanje strežnika v šoli. Posebna zahvala gre tudi profesorju Urošu Sterletu, ki je sprejel mentorstvo za to raziskovalno nalogo in bil pripravljen pomagati.

Za konec bi se zahvalil tudi staršem, sorodnikom, prijateljem in sošolcem, ki so me pri pripravi razsikovalne naloge podpirali.